## **Inspiron 11 3000 Series Instrukcja serwisowa**

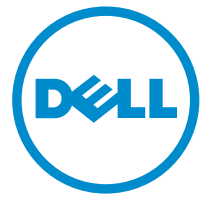

**Model komputera: Inspiron 11–3158 Model regulacji: P20T Typ regulacji: P20T004**

# **Uwagi, przestrogi i ostrzeżenia**

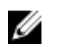

**UWAGA:** Napis UWAGA wskazuje ważną informację, która pozwala lepiej wykorzystać posiadany komputer.

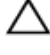

**OSTRZEŻENIE: Napis PRZESTROGA informuje o sytuacjach, w których występuje ryzyko uszkodzenia sprzętu lub utraty danych, i przedstawia sposoby uniknięcia problemu.**

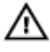

**PRZESTROGA: Napis OSTRZEŻENIE informuje o sytuacjach, w których występuje ryzyko uszkodzenia sprzętu, obrażeń ciała lub śmierci.**

**Copyright © 2015 Dell Inc. Wszelkie prawa zastrzeżone.** Ten produkt jest chroniony prawem Stanów Zjednoczonych i międzynarodowym oraz prawem własności intelektualnej. Dell™ i logo Dell są znakami towarowymi firmy Dell Inc. w Stanach Zjednoczonych i/lub innych krajach. Wszystkie pozostałe marki i nazwy handlowe wymienione w niniejszym dokumencie mogą być znakami towarowymi ich odpowiednich właścicieli.

2015 - 08

Wer. A00

# Spis treści

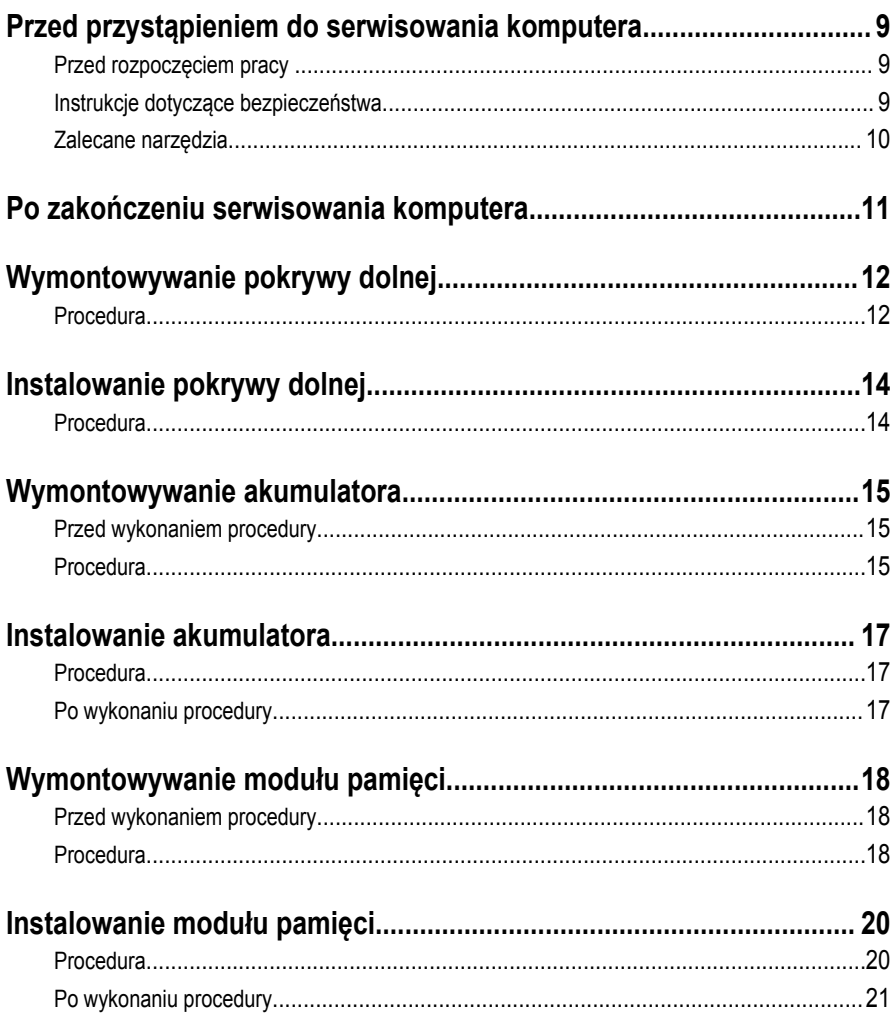

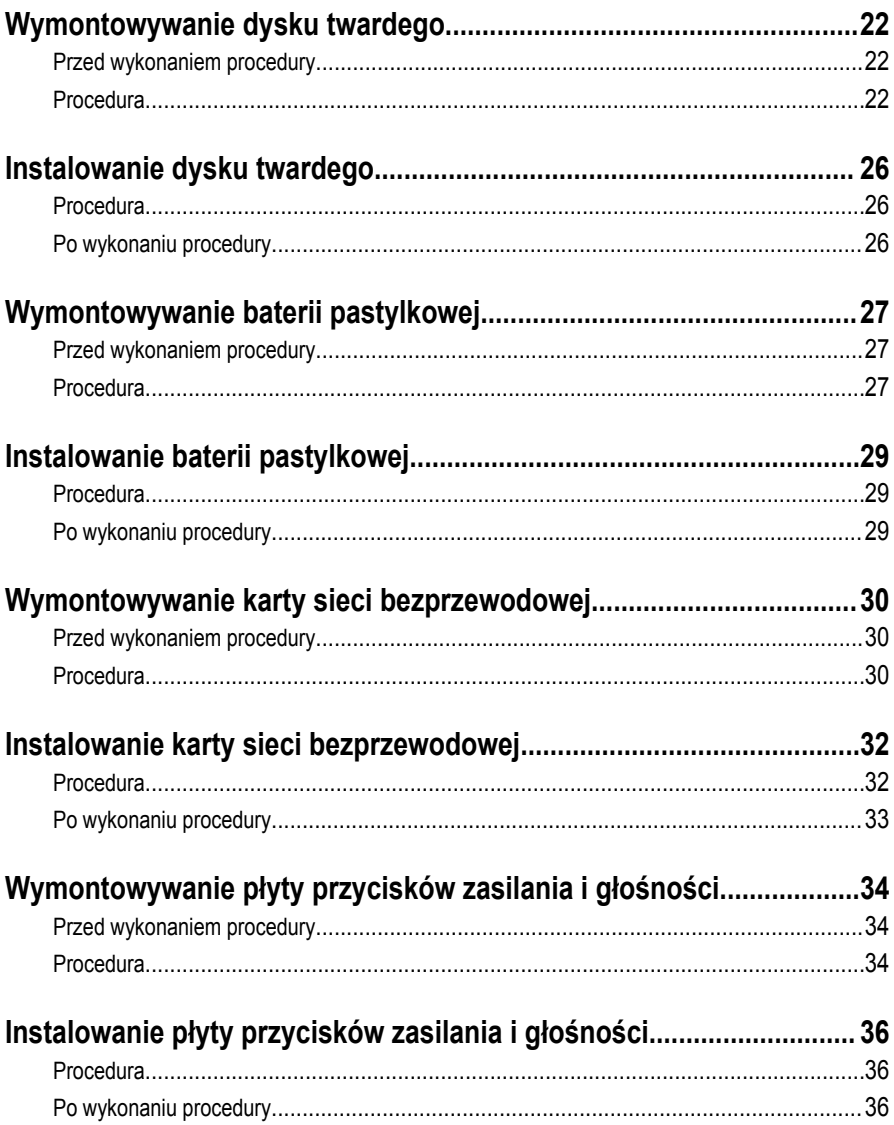

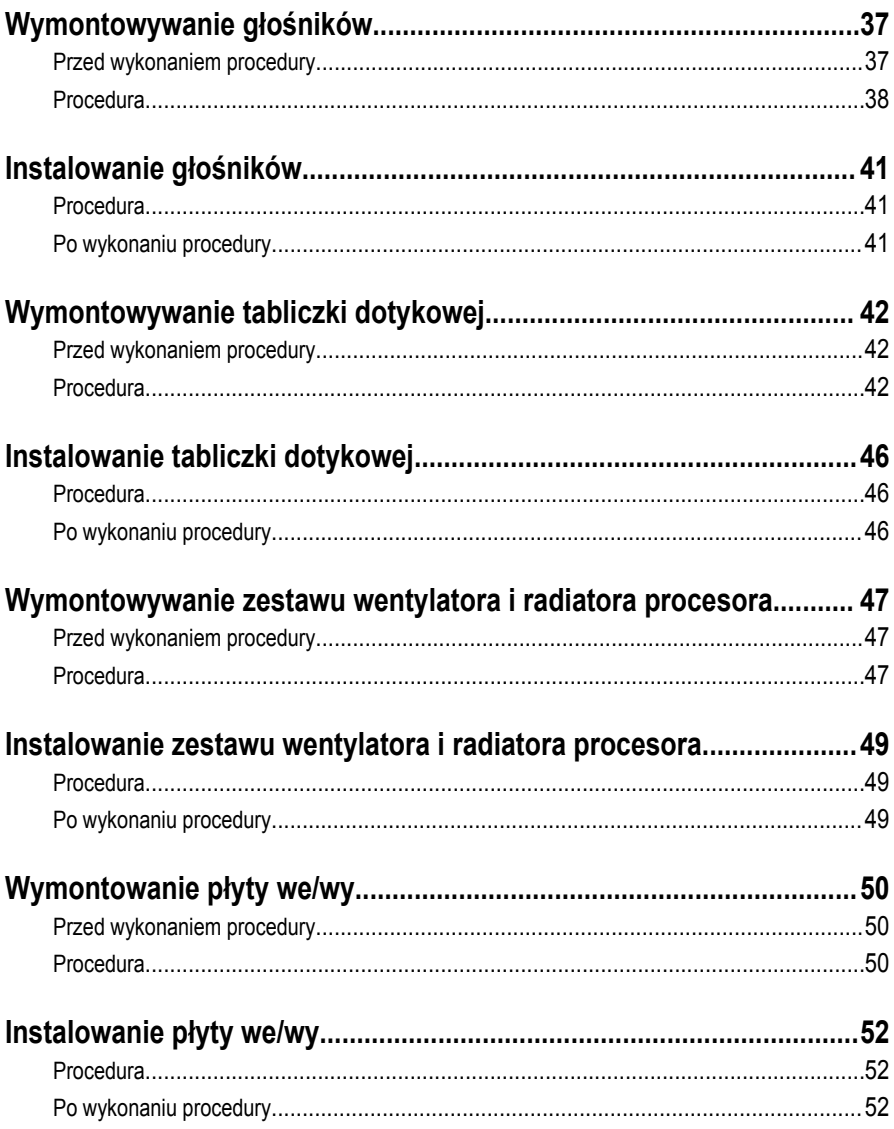

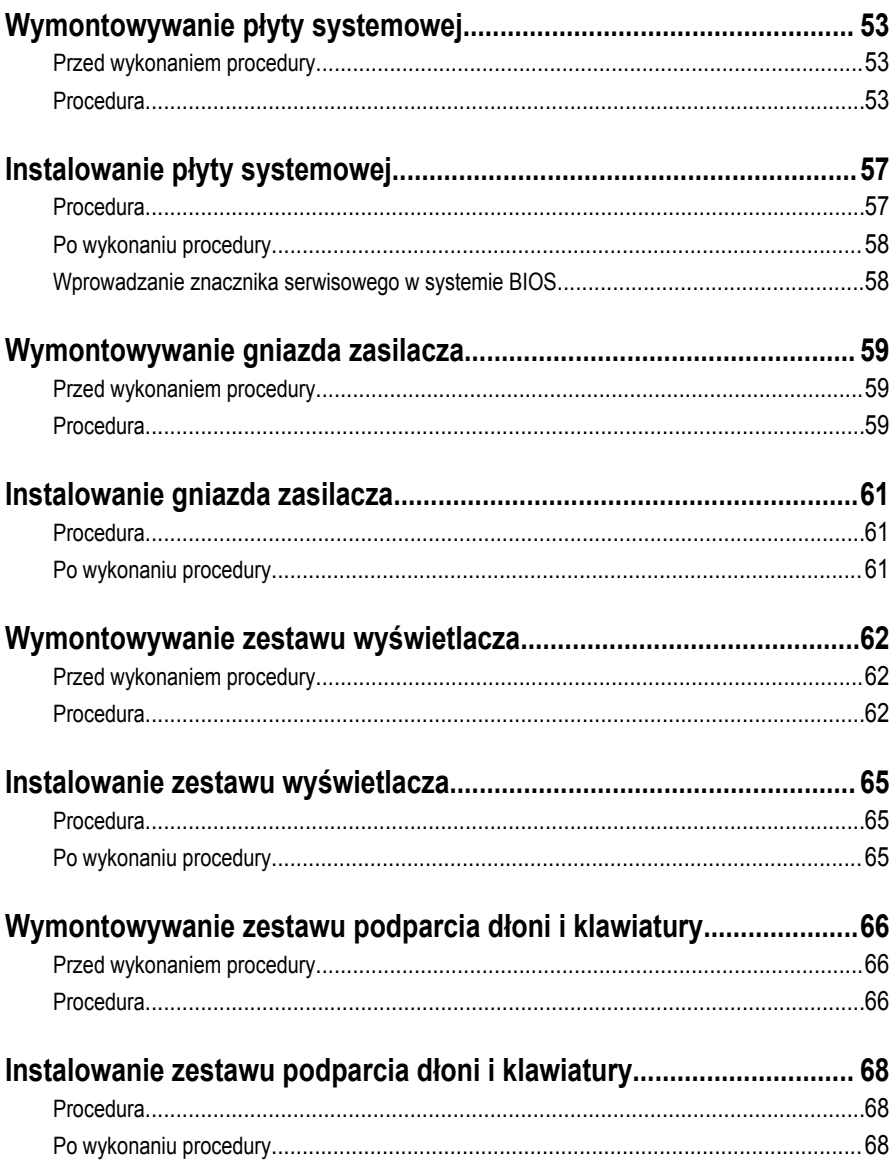

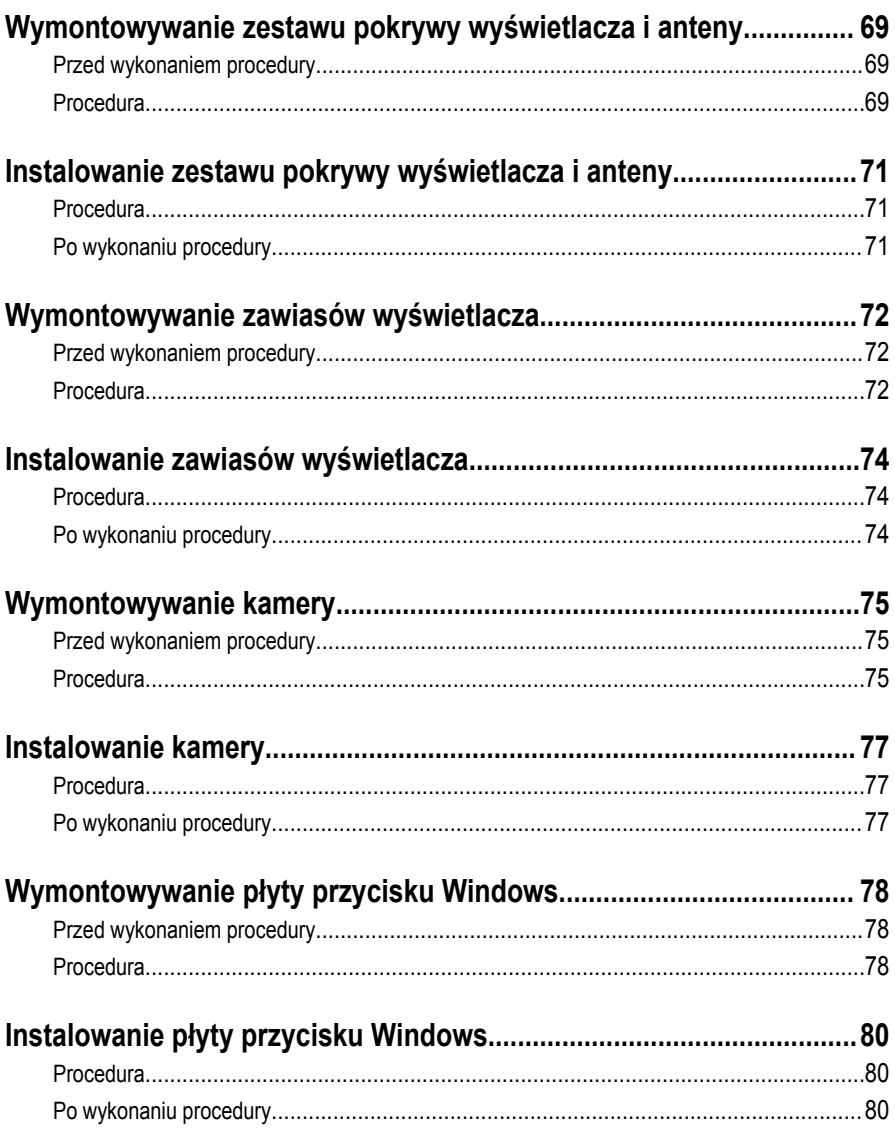

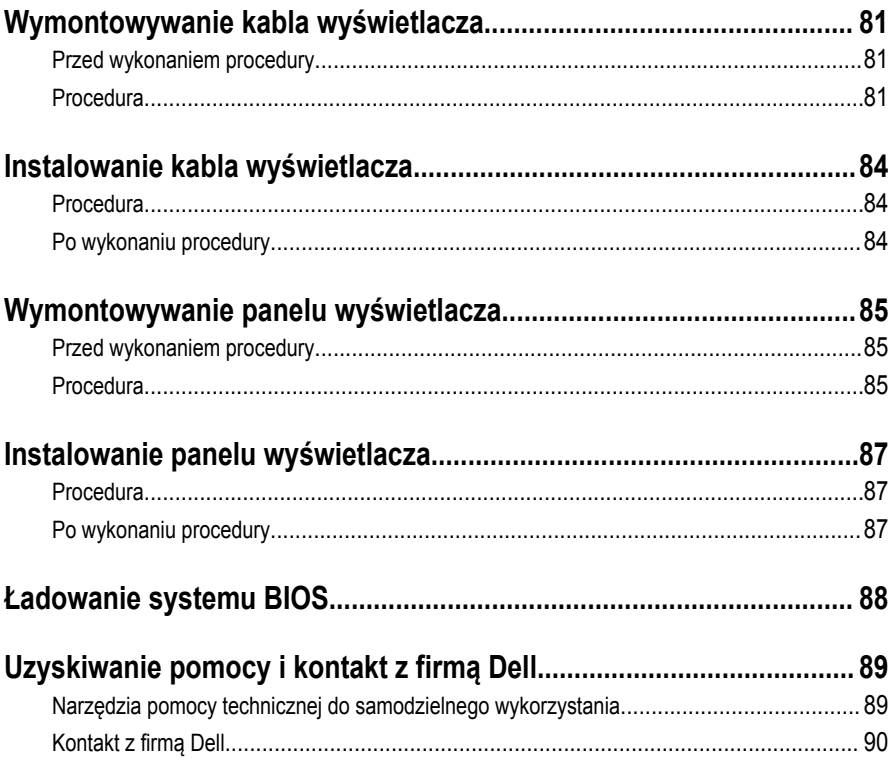

## <span id="page-8-0"></span>**Przed przystąpieniem do serwisowania komputera**

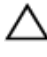

**OSTRZEŻENIE: Karty i podzespoły należy trzymać za krawędzie i unikać dotykania wtyków i złączy.**

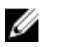

**UWAGA:** W zależności od zamówionej konfiguracji posiadany komputer może wyglądać nieco inaczej niż na ilustracjach w tym dokumencie.

### **Przed rozpoczęciem pracy**

- **1** Zapisz i zamknij wszystkie otwarte pliki, a także zamknij wszystkie otwarte aplikacje.
- **2** Wyłącz komputer.
	- Windows 10: kliknij lub dotknij kolejno **Start** → **zasilania** → **wyłącz**.
	- Windows 8.1: Na ekranie **Start** kliknij lub stuknij ikonę zasilania → **Zamknij**.
	- Windows 7: Kliknij lub stuknij kolejno opcje **Start** → **Zamknij**.

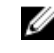

**UWAGA:** Jeśli używasz innego systemu operacyjnego, wyłącz komputer zgodnie z instrukcjami odpowiednimi dla tego systemu.

- **3** Odłącz komputer i wszystkie urządzenia peryferyjne od gniazdek elektrycznych.
- **4** Odłącz od komputera wszystkie kable, np. telefoniczne, sieciowe itd.
- **5** Odłącz od komputera wszystkie urządzenia peryferyjne, np. klawiaturę, mysz, monitor itd.
- **6** Wyjmij z komputera wszystkie karty pamięci i dyski optyczne.

## **Instrukcje dotyczące bezpieczeństwa**

Aby uchronić komputer przed uszkodzeniem i zapewnić sobie bezpieczeństwo, należy przestrzegać następujących zaleceń dotyczących bezpieczeństwa.

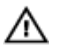

**PRZESTROGA: Przed przystąpieniem do wykonywania czynności wymagających otwarcia obudowy komputera należy zapoznać się z instrukcjami dotyczącymi bezpieczeństwa dostarczonymi z komputerem. Dodatkowe zalecenia dotyczące bezpieczeństwa można znaleźć na stronie Regulatory Compliance (Informacje o zgodności z przepisami prawnymi) pod adresem www.dell.com/ regulatory\_compliance.**

<span id="page-9-0"></span>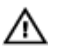

**PRZESTROGA: Przed otwarciem obudowy komputera lub zdjęciem paneli należy odłączyć wszystkie źródła zasilania. Po zakończeniu pracy należy najpierw zainstalować wszystkie pokrywy i panele oraz wkręcić śruby, a dopiero potem podłączyć zasilanie.**

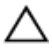

**OSTRZEŻENIE: Aby uniknąć uszkodzenia komputera, należy pracować na płaskiej i czystej powierzchni.**

**OSTRZEŻENIE: Karty i podzespoły należy trzymać za krawędzie i unikać dotykania wtyków i złączy.**

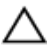

**OSTRZEŻENIE: Użytkownik powinien rozwiązywać problemy i wykonywać czynności naprawcze tylko w takim zakresie, w jakim został do tego upoważniony lub poinstruowany przez zespół pomocy technicznej firmy Dell. Uszkodzenia wynikające z napraw serwisowych nieautoryzowanych przez firmę Dell nie są objęte gwarancją. Więcej informacji zawierają instrukcje dotyczące bezpieczeństwa dostarczone z komputerem i dostępne na stronie internetowej www.dell.com/ regulatory\_compliance.**

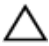

**OSTRZEŻENIE: Przed dotknięciem jakiegokolwiek elementu wewnątrz komputera należy pozbyć się ładunków elektrostatycznych z ciała, dotykając dowolnej nielakierowanej metalowej powierzchni, np. metalowych elementów z tyłu komputera. Podczas pracy należy okresowo dotykać nielakierowanej powierzchni metalowej w celu odprowadzenia ładunków elektrostatycznych, które mogłyby spowodować uszkodzenie wewnętrznych elementów.**

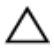

**OSTRZEŻENIE: Przy odłączaniu kabla należy pociągnąć za wtyczkę lub uchwyt, a nie za sam kabel. Niektóre kable mają złącza z zatrzaskami lub nakrętki, które należy otworzyć lub odkręcić przed odłączeniem kabla. Odłączając kable, należy je trzymać w linii prostej, aby uniknąć wygięcia styków w złączach. Podłączając kable, należy zwrócić uwagę na prawidłowe zorientowanie złączy i gniazd.**

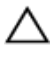

**OSTRZEŻENIE: Jeśli w czytniku kart pamięci znajduje się karta, należy ją nacisnąć i wyjąć.**

#### **Zalecane narzędzia**

Procedury przedstawione w tym dokumencie mogą wymagać użycia następujących narzędzi:

- Wkrętak krzyżakowy
- Rysik z tworzywa sztucznego

## <span id="page-10-0"></span>**Po zakończeniu serwisowania komputera**

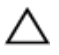

**OSTRZEŻENIE: Pozostawienie nieużywanych lub nieprzykręconych śrub wewnątrz komputera może poważnie uszkodzić komputer.**

- **1** Przykręć wszystkie śruby i sprawdź, czy żadne nieużywane śruby nie pozostały wewnątrz komputera.
- **2** Podłącz do komputera wszelkie urządzenia zewnętrzne, peryferyjne i kable odłączone przed przystąpieniem do pracy.
- **3** Zainstaluj karty pamięci, dyski i wszelkie inne elementy wymontowane przed przystąpieniem do pracy.
- **4** Podłącz komputer i wszystkie urządzenia peryferyjne do gniazdek elektrycznych.
- **5** Włącz komputer.

# <span id="page-11-0"></span>**Wymontowywanie pokrywy dolnej**

**PRZESTROGA: Przed przystąpieniem do wykonywania czynności wymagających otwarcia obudowy komputera należy zapoznać się z instrukcjami dotyczącymi bezpieczeństwa dostarczonymi z komputerem i wykonać procedurę przedstawioną w sekcji [Przed rozpoczęciem serwisowania komputera.](#page-8-0) Po zakończeniu pracy należy wykonać procedurę przedstawioną w sekcji [Po zakończeniu serwisowania](#page-10-0)  [komputera.](#page-10-0) Dodatkowe zalecenia dotyczące bezpieczeństwa można znaleźć na stronie Regulatory Compliance (Informacje o zgodności z przepisami prawnymi) pod adresem www.dell.com/regulatory\_compliance.** 

### **Procedura**

- **1** Zamknij wyświetlacz i odwróć komputer spodem do góry.
- **2** Wykręć śruby mocujące pokrywę dolną do zestawu podparcia dłoni i klawiatury.

Rysikiem z tworzywa sztucznego podważ pokrywę dolną, aby ją uwolnić z zestawu podparcia dłoni i klawiatury.

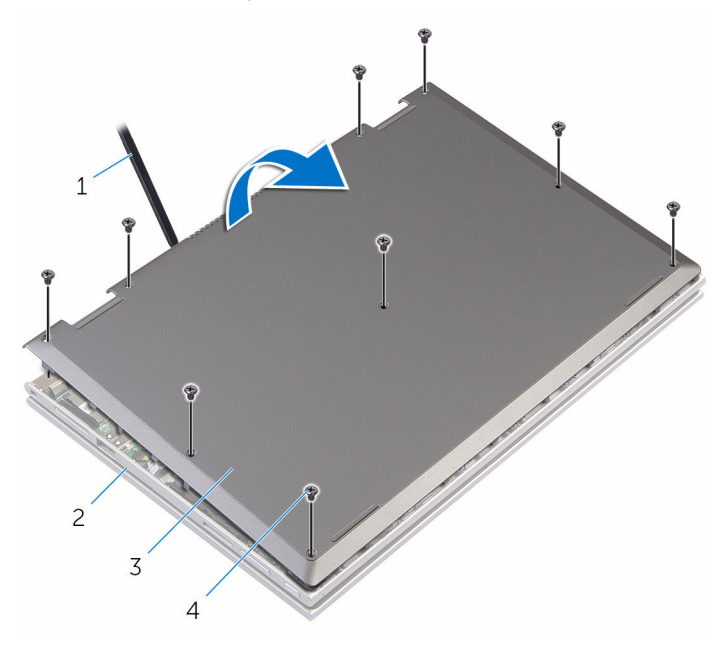

- rysik z tworzywa sztucznego 2 zestaw podparcia dłoni i
- pokrywa dolna 4 śruby (9)
- klawiatury
	-

## <span id="page-13-0"></span>**Instalowanie pokrywy dolnej**

**PRZESTROGA: Przed przystąpieniem do wykonywania czynności wymagających**   $\wedge$ **otwarcia obudowy komputera należy zapoznać się z instrukcjami dotyczącymi bezpieczeństwa dostarczonymi z komputerem i wykonać procedurę przedstawioną w sekcji [Przed rozpoczęciem serwisowania komputera.](#page-8-0) Po zakończeniu pracy należy wykonać procedurę przedstawioną w sekcji [Po zakończeniu serwisowania](#page-10-0)  [komputera.](#page-10-0) Dodatkowe zalecenia dotyczące bezpieczeństwa można znaleźć na stronie Regulatory Compliance (Informacje o zgodności z przepisami prawnymi) pod adresem www.dell.com/regulatory\_compliance.** 

#### **Procedura**

- **1** Wsuń zaczepy w pokrywie dolnej do szczelin w podstawie komputera i wciśnij pokrywę dolną na miejsce.
- **2** Wkręć śruby mocujące pokrywę dolną do podstawy komputera.

# <span id="page-14-0"></span>**Wymontowywanie akumulatora**

**PRZESTROGA: Przed przystąpieniem do wykonywania czynności wymagających**  ⚠ **otwarcia obudowy komputera należy zapoznać się z instrukcjami dotyczącymi bezpieczeństwa dostarczonymi z komputerem i wykonać procedurę przedstawioną w sekcji [Przed rozpoczęciem serwisowania komputera.](#page-8-0) Po zakończeniu pracy należy wykonać procedurę przedstawioną w sekcji [Po zakończeniu serwisowania](#page-10-0)  [komputera.](#page-10-0) Dodatkowe zalecenia dotyczące bezpieczeństwa można znaleźć na stronie Regulatory Compliance (Informacje o zgodności z przepisami prawnymi) pod adresem www.dell.com/regulatory\_compliance.** 

## **Przed wykonaniem procedury**

Wymontuj [pokrywę dolną](#page-11-0).

## **Procedura**

- **1** Wyjmij kabel dysku twardego z prowadnic na akumulatorze.
- **2** Wykręć śruby mocujące akumulator do zestawu podparcia dłoni i klawiatury.

Wyjmij akumulator z zestawu podparcia dłoni i klawiatury.

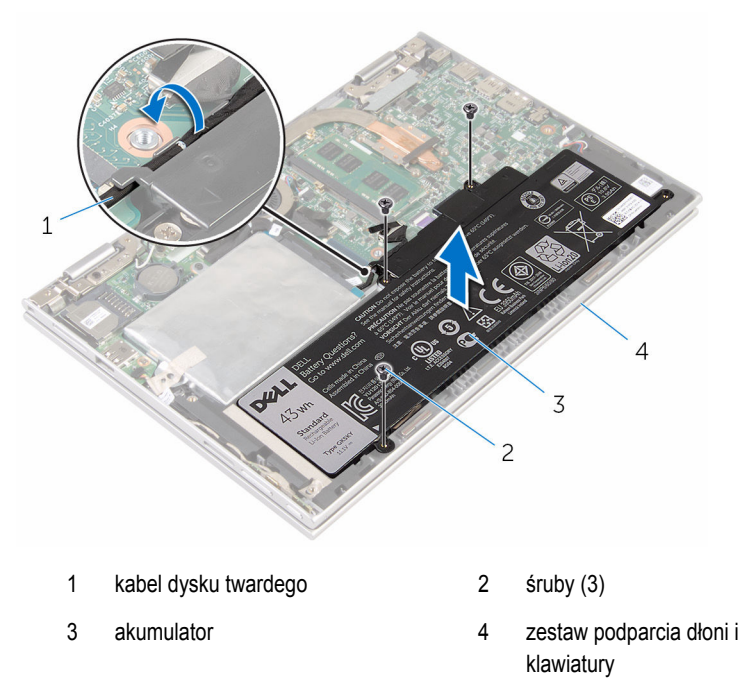

Naciśnij i przytrzymaj przez 5 sekund przycisk zasilania, aby odprowadzić ładunki elektryczne z płyty systemowej.

# <span id="page-16-0"></span>**Instalowanie akumulatora**

**PRZESTROGA: Przed przystąpieniem do wykonywania czynności wymagających**   $\wedge$ **otwarcia obudowy komputera należy zapoznać się z instrukcjami dotyczącymi bezpieczeństwa dostarczonymi z komputerem i wykonać procedurę przedstawioną w sekcji [Przed rozpoczęciem serwisowania komputera.](#page-8-0) Po zakończeniu pracy należy wykonać procedurę przedstawioną w sekcji [Po zakończeniu serwisowania](#page-10-0)  [komputera.](#page-10-0) Dodatkowe zalecenia dotyczące bezpieczeństwa można znaleźć na stronie Regulatory Compliance (Informacje o zgodności z przepisami prawnymi) pod adresem www.dell.com/regulatory\_compliance.** 

## **Procedura**

- **1** Dopasuj otwory na śruby w akumulatorze do otworów w zestawie podparcia dłoni i klawiatury.
- **2** Umieść kabel dysku twardego w prowadnicach na akumulatorze.
- **3** Wkręć śruby mocujące akumulator do zestawu podparcia dłoni i klawiatury.

## **Po wykonaniu procedury**

Zainstaluj [pokrywę dolną](#page-13-0).

# <span id="page-17-0"></span>**Wymontowywanie modułu pamięci**

**PRZESTROGA: Przed przystąpieniem do wykonywania czynności wymagających otwarcia obudowy komputera należy zapoznać się z instrukcjami dotyczącymi bezpieczeństwa dostarczonymi z komputerem i wykonać procedurę przedstawioną w sekcji [Przed rozpoczęciem serwisowania komputera.](#page-8-0) Po zakończeniu pracy należy wykonać procedurę przedstawioną w sekcji [Po zakończeniu serwisowania](#page-10-0)  [komputera.](#page-10-0) Dodatkowe zalecenia dotyczące bezpieczeństwa można znaleźć na stronie Regulatory Compliance (Informacje o zgodności z przepisami prawnymi) pod adresem www.dell.com/regulatory\_compliance.** 

## **Przed wykonaniem procedury**

- **1** Wymontuj [pokrywę dolną](#page-11-0).
- **2** Wymontuj [akumulator](#page-14-0).

## **Procedura**

**1** Ostrożnie rozciągnij palcami zatrzaski zabezpieczające znajdujące się na końcach każdego gniazda modułu pamięci, aż moduł odskoczy.

Wyjmij moduł pamięci z gniazda.

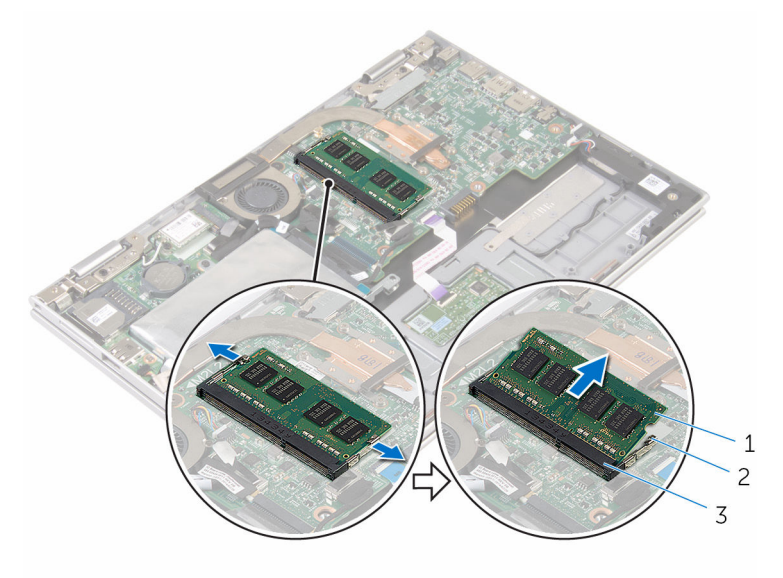

- 
- moduł pamięci 2 zaciski mocujące (2)
- gniazdo modułu pamięci

## <span id="page-19-0"></span>**Instalowanie modułu pamięci**

**PRZESTROGA: Przed przystąpieniem do wykonywania czynności wymagających**   $\wedge$ **otwarcia obudowy komputera należy zapoznać się z instrukcjami dotyczącymi bezpieczeństwa dostarczonymi z komputerem i wykonać procedurę przedstawioną w sekcji [Przed rozpoczęciem serwisowania komputera.](#page-8-0) Po zakończeniu pracy należy wykonać procedurę przedstawioną w sekcji [Po zakończeniu serwisowania](#page-10-0)  [komputera.](#page-10-0) Dodatkowe zalecenia dotyczące bezpieczeństwa można znaleźć na stronie Regulatory Compliance (Informacje o zgodności z przepisami prawnymi) pod adresem www.dell.com/regulatory\_compliance.** 

#### **Procedura**

**1** Dopasuj wycięcie w module pamięci do wypustki w gnieździe.

<span id="page-20-0"></span>Włóż moduł pamięci do gniazda pod kątem i dociśnij, aż zostanie osadzony.

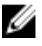

**UWAGA:** Jeśli nie usłyszysz kliknięcia, wyjmij moduł pamięci i zainstaluj go ponownie.

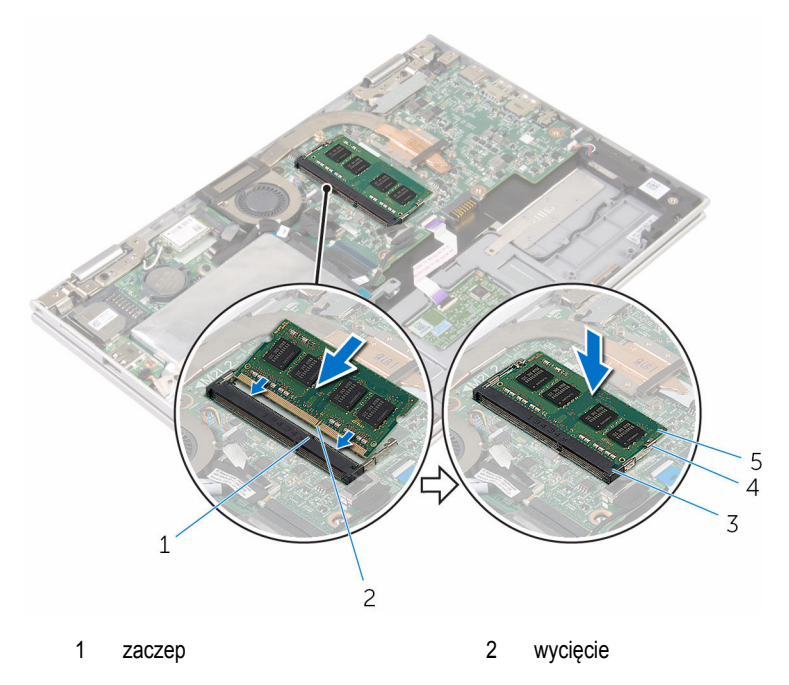

- gniazdo modułu pamięci 4 zaciski mocujące (2)
- moduł pamięci
- **Po wykonaniu procedury**
- Zainstaluj [akumulator.](#page-16-0)
- Zainstaluj [pokrywę dolną](#page-13-0).

# <span id="page-21-0"></span>**Wymontowywanie dysku twardego**

**PRZESTROGA: Przed przystąpieniem do wykonywania czynności wymagających otwarcia obudowy komputera należy zapoznać się z instrukcjami dotyczącymi bezpieczeństwa dostarczonymi z komputerem i wykonać procedurę przedstawioną w sekcji [Przed rozpoczęciem serwisowania komputera.](#page-8-0) Po zakończeniu pracy należy wykonać procedurę przedstawioną w sekcji [Po zakończeniu serwisowania](#page-10-0)  [komputera.](#page-10-0) Dodatkowe zalecenia dotyczące bezpieczeństwa można znaleźć na stronie Regulatory Compliance (Informacje o zgodności z przepisami prawnymi) pod adresem www.dell.com/regulatory\_compliance.** 

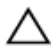

**OSTRZEŻENIE: Dyski twarde są delikatne i należy obchodzić się z nimi bardzo ostrożnie.**

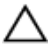

**OSTRZEŻENIE: Nie należy wyjmować dysku twardego, gdy komputer jest włączony lub w stanie uśpienia, ponieważ może to spowodować utratę danych.**

### **Przed wykonaniem procedury**

- **1** Wymontuj [pokrywę dolną](#page-11-0).
- **2** Wymontuj [akumulator](#page-14-0).

#### **Procedura**

**1** Odklej taśmę mocującą zestaw dysku twardego do płyty systemowej.

Odklej taśmę mocującą zestaw dysku twardego do zestawu podparcia dłoni i klawiatury.

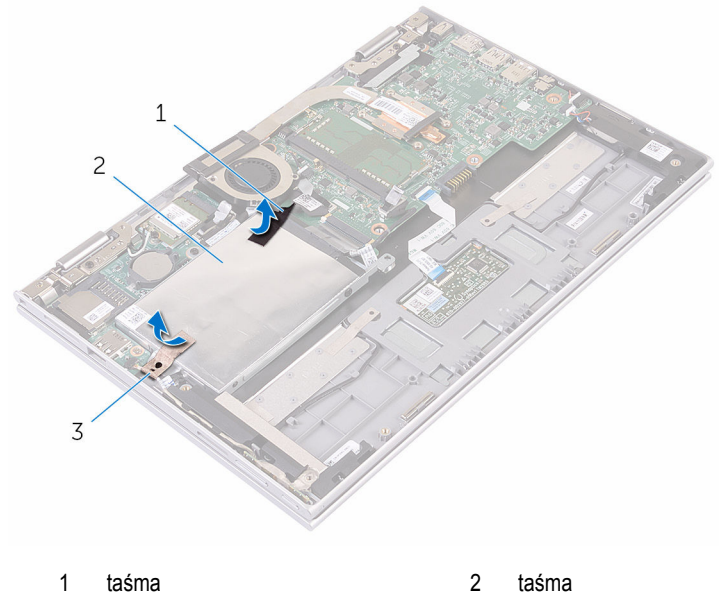

- zestaw dysku twardego
- Pociągając za uchwyt, odłącz kabel dysku twardego od płyty systemowej.
- Wykręć śruby mocujące zestaw dysku twardego do zestawu podparcia dłoni i klawiatury.

Wyjmij zestaw dysku twardego razem z kablem z zestawu podparcia dłoni i klawiatury.

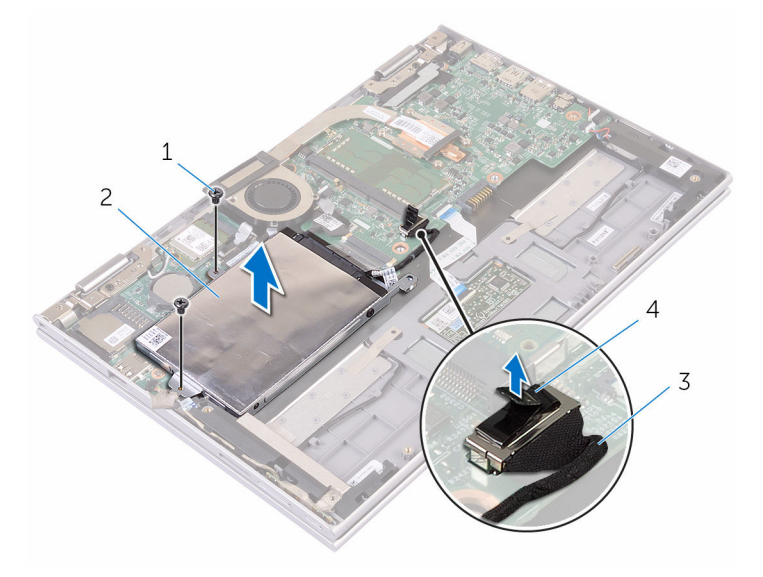

- śruby (2) 2 zestaw dysku twardego
- kabel dysku twardego 4 uchwyt
- Oddziel przejściówkę od dysku twardego.
- Wykręć śruby mocujące wspornik do dysku twardego.

Zdejmij wspornik z dysku twardego.

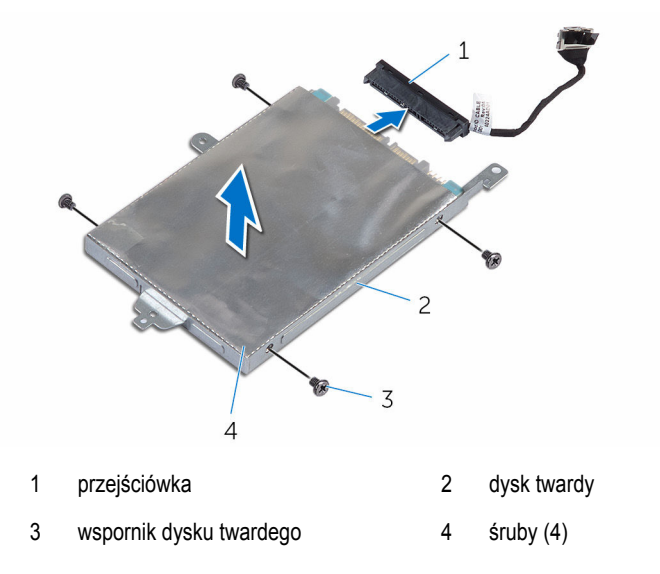

## <span id="page-25-0"></span>**Instalowanie dysku twardego**

**PRZESTROGA: Przed przystąpieniem do wykonywania czynności wymagających otwarcia obudowy komputera należy zapoznać się z instrukcjami dotyczącymi bezpieczeństwa dostarczonymi z komputerem i wykonać procedurę przedstawioną w sekcji [Przed rozpoczęciem serwisowania komputera.](#page-8-0) Po zakończeniu pracy należy wykonać procedurę przedstawioną w sekcji [Po zakończeniu serwisowania](#page-10-0)  [komputera.](#page-10-0) Dodatkowe zalecenia dotyczące bezpieczeństwa można znaleźć na stronie Regulatory Compliance (Informacje o zgodności z przepisami prawnymi) pod adresem www.dell.com/regulatory\_compliance.** 

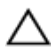

**OSTRZEŻENIE: Dyski twarde są delikatne i należy obchodzić się z nimi bardzo ostrożnie.**

## **Procedura**

- **1** Dopasuj otwory na śruby w dysku twardym do otworów we wsporniku dysku twardego.
- **2** Wkręć śruby mocujące wspornik do dysku twardego.
- **3** Podłącz przejściówkę do dysku twardego.
- **4** Dopasuj otwory na śruby w zestawie dysku twardego do otworów w zestawie podparcia dłoni i klawiatury.
- **5** Wkręć śruby mocujące zestaw dysku twardego do zestawu podparcia dłoni i klawiatury.
- **6** Podłącz kabel dysku twardego do płyty systemowej.
- **7** Przyklej taśmę mocującą zestaw dysku twardego do zestawu podparcia dłoni i klawiatury.
- **8** Przyklej taśmę mocującą zestaw dysku twardego do płyty systemowej.

#### **Po wykonaniu procedury**

- **1** Zainstaluj [akumulator.](#page-16-0)
- **2** Zainstaluj [pokrywę dolną](#page-13-0).

## <span id="page-26-0"></span>**Wymontowywanie baterii pastylkowej**

**PRZESTROGA: Przed przystąpieniem do wykonywania czynności wymagających**   $\wedge$ **otwarcia obudowy komputera należy zapoznać się z instrukcjami dotyczącymi bezpieczeństwa dostarczonymi z komputerem i wykonać procedurę przedstawioną w sekcji [Przed rozpoczęciem serwisowania komputera.](#page-8-0) Po zakończeniu pracy należy wykonać procedurę przedstawioną w sekcji [Po zakończeniu serwisowania](#page-10-0)  [komputera.](#page-10-0) Dodatkowe zalecenia dotyczące bezpieczeństwa można znaleźć na stronie Regulatory Compliance (Informacje o zgodności z przepisami prawnymi) pod adresem www.dell.com/regulatory\_compliance.** 

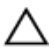

**OSTRZEŻENIE: Wyjęcie baterii pastylkowej powoduje zresetowanie ustawień systemu BIOS i przywrócenie ich domyślnych wartości. Producent zaleca zanotowanie ustawień systemu BIOS przed wyjęciem baterii pastylkowej.**

#### **Przed wykonaniem procedury**

- **1** Wymontuj [pokrywę dolną](#page-11-0).
- **2** Wymontuj [akumulator](#page-14-0).

#### **Procedura**

Rysikiem z tworzywa sztucznego delikatnie podważ baterię pastylkową i wyjmij ją z gniazda na płycie systemowej.

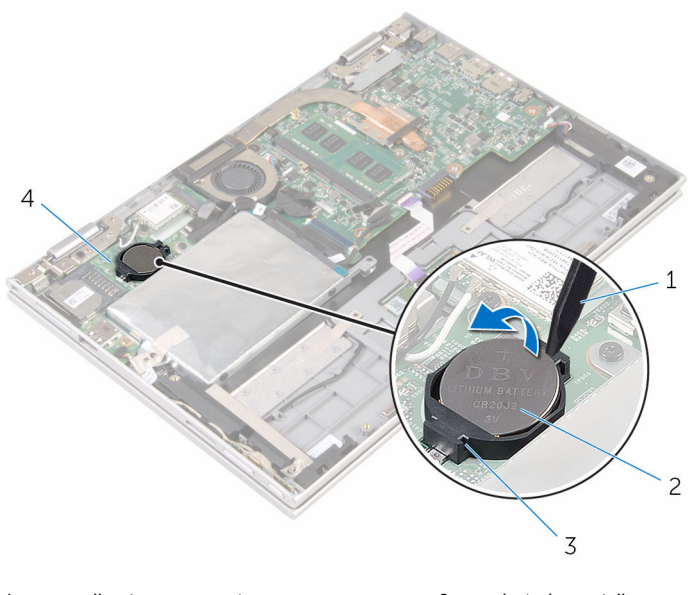

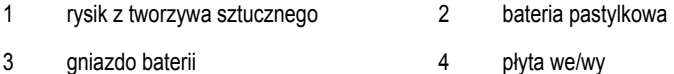

# <span id="page-28-0"></span>**Instalowanie baterii pastylkowej**

**PRZESTROGA: Przed przystąpieniem do wykonywania czynności wymagających**   $\wedge$ **otwarcia obudowy komputera należy zapoznać się z instrukcjami dotyczącymi bezpieczeństwa dostarczonymi z komputerem i wykonać procedurę przedstawioną w sekcji [Przed rozpoczęciem serwisowania komputera.](#page-8-0) Po zakończeniu pracy należy wykonać procedurę przedstawioną w sekcji [Po zakończeniu serwisowania](#page-10-0)  [komputera.](#page-10-0) Dodatkowe zalecenia dotyczące bezpieczeństwa można znaleźć na stronie Regulatory Compliance (Informacje o zgodności z przepisami prawnymi) pod adresem www.dell.com/regulatory\_compliance.** 

## **Procedura**

Włóż baterię pastylkową do gniazda na płycie systemowej biegunem dodatnim skierowanym do góry.

## **Po wykonaniu procedury**

- **1** Zainstaluj [akumulator.](#page-16-0)
- **2** Zainstaluj [pokrywę dolną](#page-13-0).

## <span id="page-29-0"></span>**Wymontowywanie karty sieci bezprzewodowej**

**PRZESTROGA: Przed przystąpieniem do wykonywania czynności wymagających otwarcia obudowy komputera należy zapoznać się z instrukcjami dotyczącymi bezpieczeństwa dostarczonymi z komputerem i wykonać procedurę przedstawioną w sekcji [Przed rozpoczęciem serwisowania komputera.](#page-8-0) Po zakończeniu pracy należy wykonać procedurę przedstawioną w sekcji [Po zakończeniu serwisowania](#page-10-0)  [komputera.](#page-10-0) Dodatkowe zalecenia dotyczące bezpieczeństwa można znaleźć na stronie Regulatory Compliance (Informacje o zgodności z przepisami prawnymi) pod adresem www.dell.com/regulatory\_compliance.** 

### **Przed wykonaniem procedury**

- **1** Wymontuj [pokrywę dolną](#page-11-0).
- **2** Wymontuj [akumulator](#page-14-0).

#### **Procedura**

- **1** Odłącz kable antenowe od karty sieci bezprzewodowej.
- **2** Wykręć śrubę mocującą kartę sieci bezprzewodowej do płyty we/wy.

Wyjmij kartę sieci bezprzewodowej z gniazda karty sieci bezprzewodowej na płycie we/wy.

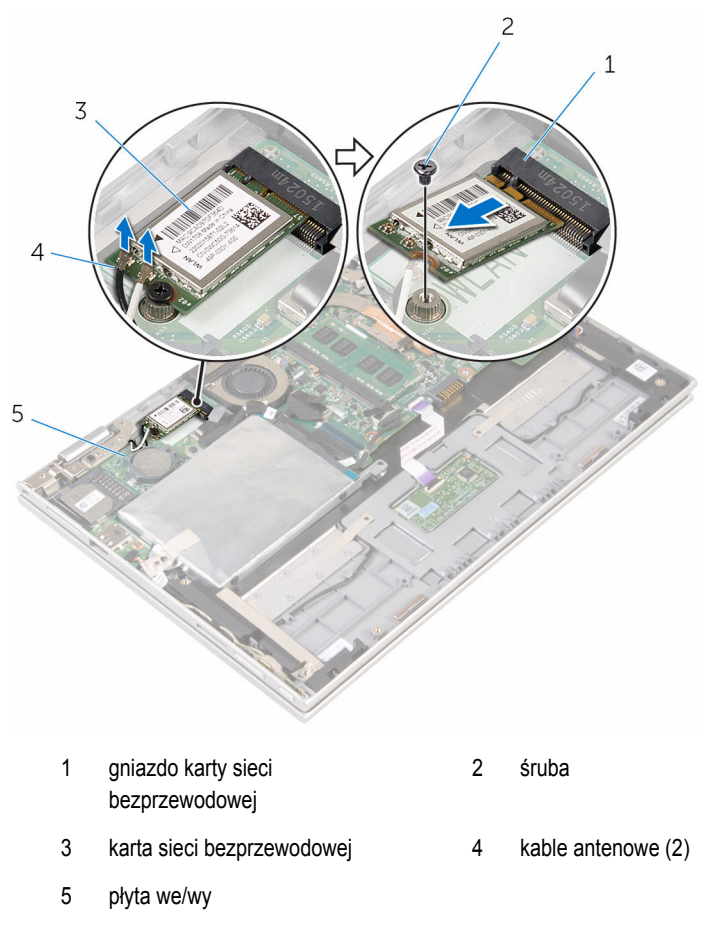

## <span id="page-31-0"></span>**Instalowanie karty sieci bezprzewodowej**

**PRZESTROGA: Przed przystąpieniem do wykonywania czynności wymagających otwarcia obudowy komputera należy zapoznać się z instrukcjami dotyczącymi bezpieczeństwa dostarczonymi z komputerem i wykonać procedurę przedstawioną w sekcji [Przed rozpoczęciem serwisowania komputera.](#page-8-0) Po zakończeniu pracy należy wykonać procedurę przedstawioną w sekcji [Po zakończeniu serwisowania](#page-10-0)  [komputera.](#page-10-0) Dodatkowe zalecenia dotyczące bezpieczeństwa można znaleźć na stronie Regulatory Compliance (Informacje o zgodności z przepisami prawnymi) pod adresem www.dell.com/regulatory\_compliance.** 

#### **Procedura**

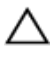

**OSTRZEŻENIE: Aby uniknąć uszkodzenia kart sieci bezprzewodowej, nie należy umieszczać pod kartą żadnych kabli.**

- **1** Dopasuj wycięcie na karcie sieci bezprzewodowej do wypustki w gnieździe karty na płycie systemowej.
- **2** Wsuń kartę sieci bezprzewodowej pod kątem do gniazda karty sieci bezprzewodowej.
- **3** Dopasuj otwór na śrubę w karcie sieci bezprzewodowej do otworu w płycie systemowej.
- **4** Wkręć śrubę mocującą kartę sieci bezprzewodowej do płyty systemowej.

<span id="page-32-0"></span>**5** Podłącz kable antenowe do karty sieci bezprzewodowej.

W poniższej tabeli przedstawiono schemat kolorów kabli antenowych poszczególnych kart sieci bezprzewodowej obsługiwanych w komputerze.

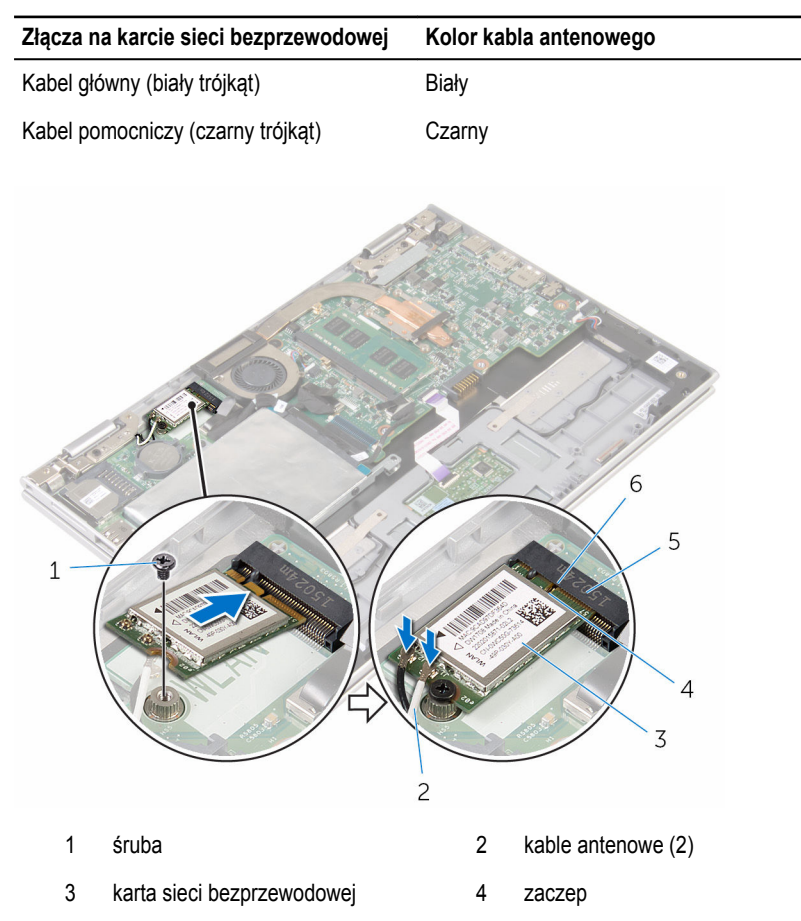

5 qniazdo karty sieci bezprzewodowej 6 wycięcie

#### **Po wykonaniu procedury**

- **1** Zainstaluj [akumulator.](#page-16-0)
- **2** Zainstaluj [pokrywę dolną](#page-13-0).

## <span id="page-33-0"></span>**Wymontowywanie płyty przycisków zasilania i głośności**

**PRZESTROGA: Przed przystąpieniem do wykonywania czynności wymagających**  ∧ **otwarcia obudowy komputera należy zapoznać się z instrukcjami dotyczącymi bezpieczeństwa dostarczonymi z komputerem i wykonać procedurę przedstawioną w sekcji [Przed rozpoczęciem serwisowania komputera.](#page-8-0) Po zakończeniu pracy należy wykonać procedurę przedstawioną w sekcji [Po zakończeniu serwisowania](#page-10-0)  [komputera.](#page-10-0) Dodatkowe zalecenia dotyczące bezpieczeństwa można znaleźć na stronie Regulatory Compliance (Informacje o zgodności z przepisami prawnymi) pod adresem www.dell.com/regulatory\_compliance.** 

## **Przed wykonaniem procedury**

- **1** Wymontuj [pokrywę dolną](#page-11-0).
- **2** Wymontuj [akumulator](#page-14-0).

## **Procedura**

- **1** Odklej taśmę mocującą kabel płyty przycisków zasilania i głośności do zestawu dysku twardego.
- **2** Odłącz kabel płyty przycisków zasilania i głośności od płyty we/wy.
- **3** Wyjmij kabel płyty przycisków zasilania i głośności z prowadnic na głośniku.
- **4** Odklej taśmę mocującą płytę przycisków zasilania i głośności do głośnika.

Wyjmij płytę przycisków zasilania i głośności razem z kablem z zestawu podparcia dłoni i klawiatury.

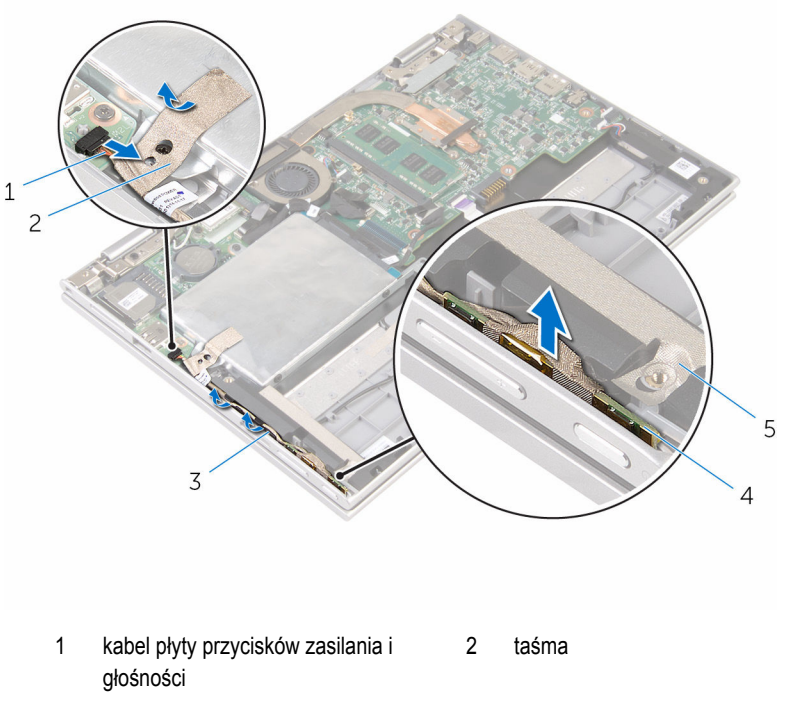

- 
- taśma
- prowadnice 4 płyta przycisków zasilania i głośności

## <span id="page-35-0"></span>**Instalowanie płyty przycisków zasilania i głośności**

**PRZESTROGA: Przed przystąpieniem do wykonywania czynności wymagających**  ∧ **otwarcia obudowy komputera należy zapoznać się z instrukcjami dotyczącymi bezpieczeństwa dostarczonymi z komputerem i wykonać procedurę przedstawioną w sekcji [Przed rozpoczęciem serwisowania komputera.](#page-8-0) Po zakończeniu pracy należy wykonać procedurę przedstawioną w sekcji [Po zakończeniu serwisowania](#page-10-0)  [komputera.](#page-10-0) Dodatkowe zalecenia dotyczące bezpieczeństwa można znaleźć na stronie Regulatory Compliance (Informacje o zgodności z przepisami prawnymi) pod adresem www.dell.com/regulatory\_compliance.** 

## **Procedura**

- **1** Umieść płytę przycisków zasilania i głośności w szczelinie w zestawie podparcia dłoni i klawiatury.
- **2** Przyklej taśmę mocującą płytę przycisków zasilania i głośności do głośnika.
- **3** Umieść kabel płyty przycisków zasilania i głośności w prowadnicach na głośniku.
- **4** Podłącz kabel płyty przycisków zasilania i głośności do płyty systemowej.
- **5** Przyklej taśmę mocującą kabel płyty przycisków zasilania i głośności do zestawu dysku twardego.

#### **Po wykonaniu procedury**

- **1** Zainstaluj [akumulator.](#page-16-0)
- **2** Zainstaluj [pokrywę dolną](#page-13-0).
# <span id="page-36-0"></span>**Wymontowywanie głośników**

**PRZESTROGA: Przed przystąpieniem do wykonywania czynności wymagających**  ⚠ **otwarcia obudowy komputera należy zapoznać się z instrukcjami dotyczącymi bezpieczeństwa dostarczonymi z komputerem i wykonać procedurę przedstawioną w sekcji [Przed rozpoczęciem serwisowania komputera.](#page-8-0) Po zakończeniu pracy należy wykonać procedurę przedstawioną w sekcji [Po zakończeniu serwisowania](#page-10-0)  [komputera.](#page-10-0) Dodatkowe zalecenia dotyczące bezpieczeństwa można znaleźć na stronie Regulatory Compliance (Informacje o zgodności z przepisami prawnymi) pod adresem www.dell.com/regulatory\_compliance.** 

#### **Przed wykonaniem procedury**

- **1** Wymontuj [pokrywę dolną](#page-11-0).
- **2** Wymontuj [akumulator](#page-14-0).
- **3** Wykonaj punkty od 1 do 5 procedury ["Wymontowywanie dysku twardego".](#page-21-0)
- **4** Wymontuj [płytę przycisków zasilania i głośności.](#page-33-0)

#### **Procedura**

Unieś zatrzask złącza i odłącz kabel tabliczki dotykowej od złącza na tabliczce dotykowej.

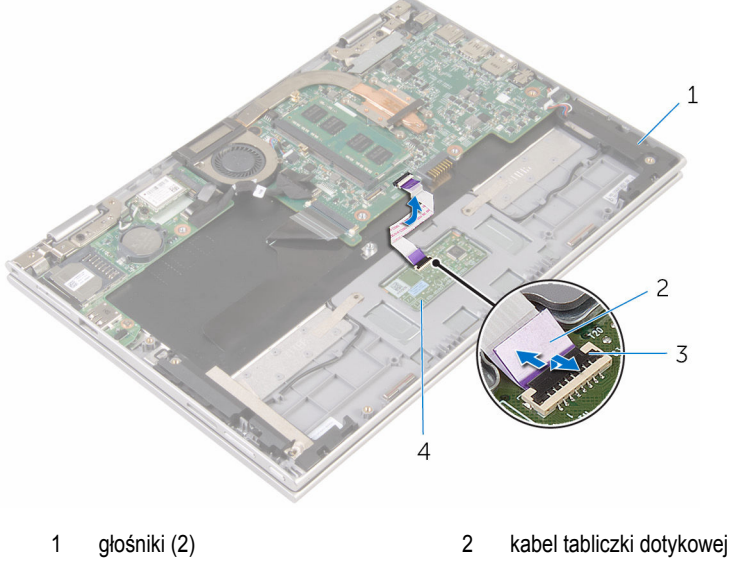

- 
- zatrzask złącza 4 tabliczka dotykowa

Odklej taśmę z mylaru od zestawu podparcia dłoni i klawiatury, aby odsłonić kabel głośników.

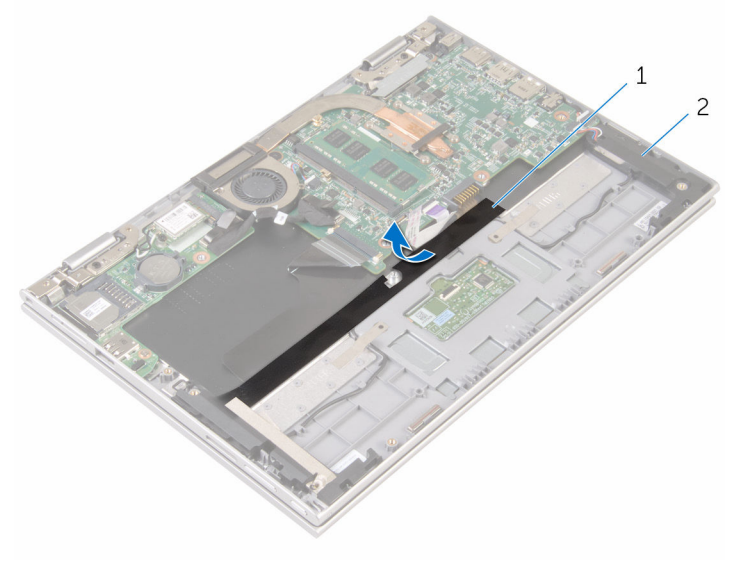

taśma z mylaru 2 głośniki (2)

- Odłącz kabel głośników od płyty systemowej.
- Odklej taśmy mocujące kabel głośników do zestawu podparcia dłoni i klawiatury.
- Wyjmij kabel głośników z prowadnic w zestawie podparcia dłoni i klawiatury.

Uwolnij głośniki z wypustek i wyjmij głośniki razem z kablem z zestawu podparcia dłoni i klawiatury.

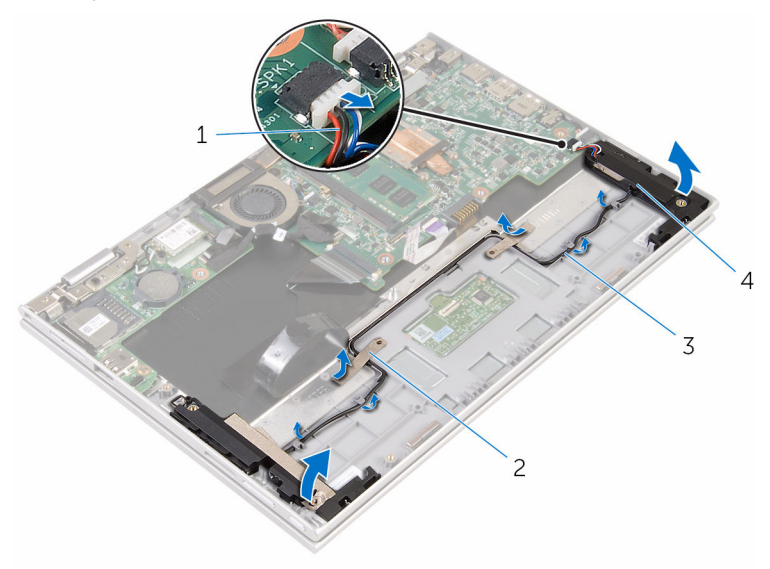

- 
- prowadnice 4 głośniki (2)
- kabel głośników 2 taśmy samoprzylepne (2)
	-

# <span id="page-40-0"></span>**Instalowanie głośników**

**PRZESTROGA: Przed przystąpieniem do wykonywania czynności wymagających otwarcia obudowy komputera należy zapoznać się z instrukcjami dotyczącymi bezpieczeństwa dostarczonymi z komputerem i wykonać procedurę przedstawioną w sekcji [Przed rozpoczęciem serwisowania komputera.](#page-8-0) Po zakończeniu pracy należy wykonać procedurę przedstawioną w sekcji [Po zakończeniu serwisowania](#page-10-0)  [komputera.](#page-10-0) Dodatkowe zalecenia dotyczące bezpieczeństwa można znaleźć na stronie Regulatory Compliance (Informacje o zgodności z przepisami prawnymi) pod adresem www.dell.com/regulatory\_compliance.** 

#### **Procedura**

- **1** Umieść głośniki w zestawie podparcia dłoni i klawiatury, dopasowując je do wypustek.
- **2** Umieść kabel głośników w prowadnicach w zestawie podparcia dłoni i klawiatury.
- **3** Przyklej taśmy mocujące kabel głośników do zestawu podparcia dłoni i klawiatury.
- **4** Podłącz kabel głośników do płyty systemowej.
- **5** Przyklej taśmę z mylaru mocującą kabel głośników do zestawu podparcia dłoni i klawiatury.
- **6** Podłącz kabel tabliczki dotykowej do tabliczki dotykowej i naciśnij zatrzask złącza, aby zamocować kabel.

- **1** Zainstaluj [płytę przycisków zasilania i głośności.](#page-35-0)
- **2** Wykonaj punkty od 4 do 8 procedury ["Instalowanie dysku twardego"](#page-25-0).
- **3** Zainstaluj [akumulator.](#page-16-0)
- **4** Zainstaluj [pokrywę dolną](#page-13-0).

### <span id="page-41-0"></span>**Wymontowywanie tabliczki dotykowej**

**PRZESTROGA: Przed przystąpieniem do wykonywania czynności wymagających otwarcia obudowy komputera należy zapoznać się z instrukcjami dotyczącymi bezpieczeństwa dostarczonymi z komputerem i wykonać procedurę przedstawioną w sekcji [Przed rozpoczęciem serwisowania komputera.](#page-8-0) Po zakończeniu pracy należy wykonać procedurę przedstawioną w sekcji [Po zakończeniu serwisowania](#page-10-0)  [komputera.](#page-10-0) Dodatkowe zalecenia dotyczące bezpieczeństwa można znaleźć na stronie Regulatory Compliance (Informacje o zgodności z przepisami prawnymi) pod adresem www.dell.com/regulatory\_compliance.** 

#### **Przed wykonaniem procedury**

- **1** Wymontuj [pokrywę dolną](#page-11-0).
- **2** Wymontuj [akumulator](#page-14-0).

#### **Procedura**

**1** Unieś zatrzask złącza i odłącz kabel tabliczki dotykowej od tabliczki dotykowej.

Odklej taśmy, aby odsłonić śruby w tabliczce dotykowej.

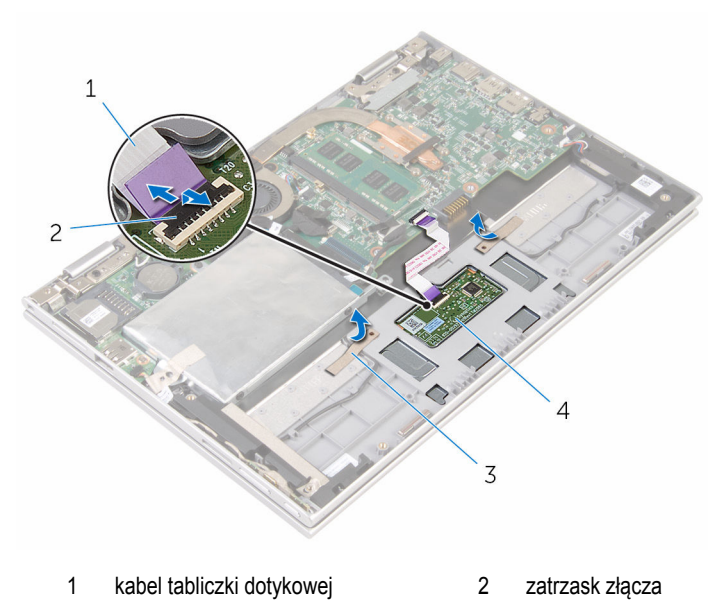

taśmy (2) 4 tabliczka dotykowa

Wykręć śruby mocujące tabliczkę dotykową do zestawu podparcia dłoni i klawiatury.

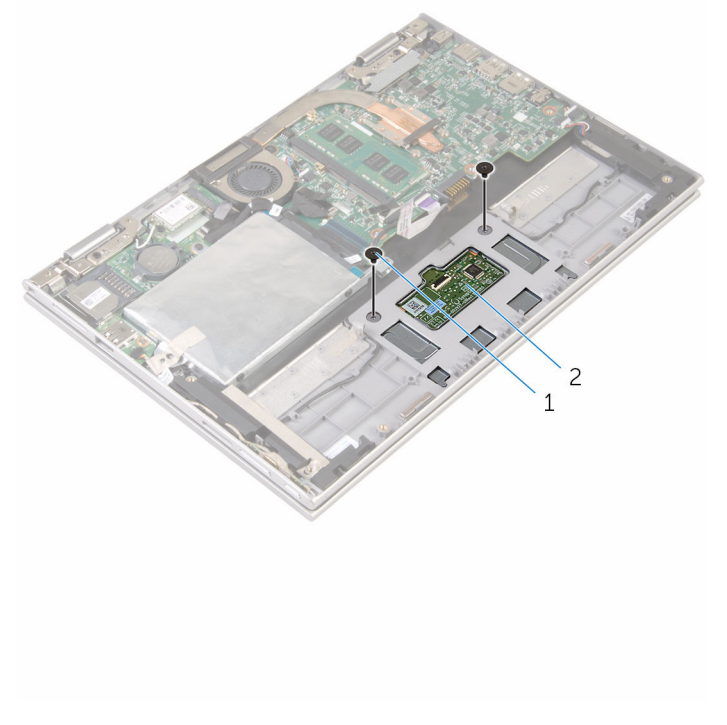

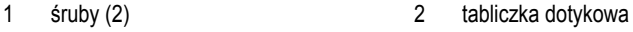

- Unieś zestaw podparcia dłoni i klawiatury, aby uwolnić tabliczkę dotykową ze szczelin w zestawie podparcia dłoni i klawiatury.
- Wysuń tabliczkę dotykową, aby uwolnić ją ze szczelin w zestawie podparcia dłoni i klawiatury.

Wyjmij tabliczkę dotykową z zestawu podparcia dłoni i klawiatury.

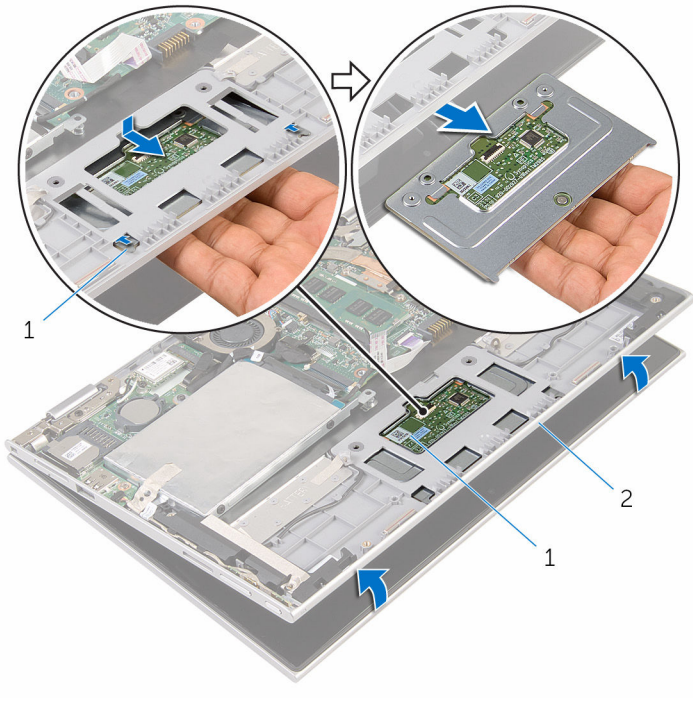

- zaczepy (2) 2 tabliczka dotykowa
	-
- zestaw podparcia dłoni i klawiatury

# <span id="page-45-0"></span>**Instalowanie tabliczki dotykowej**

**PRZESTROGA: Przed przystąpieniem do wykonywania czynności wymagających**   $\wedge$ **otwarcia obudowy komputera należy zapoznać się z instrukcjami dotyczącymi bezpieczeństwa dostarczonymi z komputerem i wykonać procedurę przedstawioną w sekcji [Przed rozpoczęciem serwisowania komputera.](#page-8-0) Po zakończeniu pracy należy wykonać procedurę przedstawioną w sekcji [Po zakończeniu serwisowania](#page-10-0)  [komputera.](#page-10-0) Dodatkowe zalecenia dotyczące bezpieczeństwa można znaleźć na stronie Regulatory Compliance (Informacje o zgodności z przepisami prawnymi) pod adresem www.dell.com/regulatory\_compliance.** 

#### **Procedura**

- **1** Dopasuj zaczepy tabliczki dotykowej do szczelin w zestawie podparcia dłoni i klawiatury.
- **2** Dopasuj otwory na śruby w tabliczce dotykowej do otworów w zestawie podparcia dłoni i klawiatury.
- **3** Wkręć śruby mocujące tabliczkę dotykową do zestawu podparcia dłoni i klawiatury.
- **4** Przyklej taśmy, aby zamocować śruby do tabliczki dotykowej.
- **5** Podłącz kabel tabliczki dotykowej do złącza i naciśnij dźwignię złącza, aby umocować kabel.

- **1** Zainstaluj [akumulator.](#page-16-0)
- **2** Zainstaluj [pokrywę dolną](#page-13-0).

### <span id="page-46-0"></span>**Wymontowywanie zestawu wentylatora i radiatora procesora**

**PRZESTROGA: Przed przystąpieniem do wykonywania czynności wymagających otwarcia obudowy komputera należy zapoznać się z instrukcjami dotyczącymi bezpieczeństwa dostarczonymi z komputerem i wykonać procedurę przedstawioną w sekcji [Przed rozpoczęciem serwisowania komputera.](#page-8-0) Po zakończeniu pracy należy wykonać procedurę przedstawioną w sekcji [Po zakończeniu serwisowania](#page-10-0)  [komputera.](#page-10-0) Dodatkowe zalecenia dotyczące bezpieczeństwa można znaleźć na stronie Regulatory Compliance (Informacje o zgodności z przepisami prawnymi) pod adresem www.dell.com/regulatory\_compliance.** 

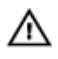

**PRZESTROGA: Radiator może się nagrzewać podczas pracy komputera; jest to normalne zjawisko. Przed dotknięciem radiatora należy zaczekać, aż ostygnie.**

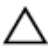

**OSTRZEŻENIE: Aby zapewnić jak najlepsze chłodzenie procesora, nie należy dotykać powierzchni termoprzewodzących na zestawie chłodzącym procesora. Substancje oleiste na skórze dłoni mogą zmniejszyć przewodność cieplną.**

#### **Przed wykonaniem procedury**

- **1** Wymontuj [pokrywę dolną](#page-11-0).
- **2** Wymontuj [akumulator](#page-14-0).

#### **Procedura**

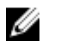

**UWAGA:** Wygląd radiatora i liczba śrub są inne w komputerach ze zintegrowaną kartą graficzną.

- **1** Odłącz kabel wentylatora od płyty systemowej.
- **2** W kolejności wskazanej na radiatorze poluzuj śruby mocujące zestaw wentylatora i radiatora procesora do płyty systemowej.

Wyjmij zestaw wentylatora i radiatora procesora z płyty systemowej.

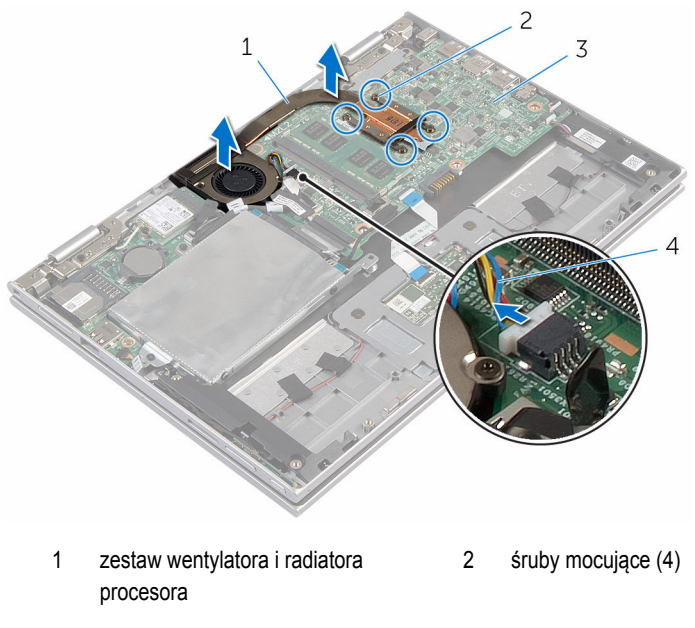

płyta systemowa 4 kabel wentylatora

### <span id="page-48-0"></span>**Instalowanie zestawu wentylatora i radiatora procesora**

**PRZESTROGA: Przed przystąpieniem do wykonywania czynności wymagających**  ∧ **otwarcia obudowy komputera należy zapoznać się z instrukcjami dotyczącymi bezpieczeństwa dostarczonymi z komputerem i wykonać procedurę przedstawioną w sekcji [Przed rozpoczęciem serwisowania komputera.](#page-8-0) Po zakończeniu pracy należy wykonać procedurę przedstawioną w sekcji [Po zakończeniu serwisowania](#page-10-0)  [komputera.](#page-10-0) Dodatkowe zalecenia dotyczące bezpieczeństwa można znaleźć na stronie Regulatory Compliance (Informacje o zgodności z przepisami prawnymi) pod adresem www.dell.com/regulatory\_compliance.** 

#### **Procedura**

- **1** Dopasuj otwory na śruby w zestawie wentylatora i radiatora procesora do otworów w płycie systemowej i umieść zestaw wentylatora procesora i radiatora na płycie systemowej.
- **2** W kolejności wskazanej na radiatorze dokręć śruby mocujące zestaw wentylatora i radiatora procesora do płyty systemowej.
- **3** Podłącz kabel wentylatora do złącza na płycie systemowej.

- **1** Zainstaluj [akumulator.](#page-16-0)
- **2** Zainstaluj [pokrywę dolną](#page-13-0).

# <span id="page-49-0"></span>**Wymontowanie płyty we/wy**

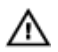

**PRZESTROGA: Przed przystąpieniem do wykonywania czynności wymagających otwarcia obudowy komputera należy zapoznać się z instrukcjami dotyczącymi bezpieczeństwa dostarczonymi z komputerem i wykonać procedurę przedstawioną w sekcji [Przed rozpoczęciem serwisowania komputera.](#page-8-0) Po zakończeniu pracy należy wykonać procedurę przedstawioną w sekcji [Po zakończeniu serwisowania](#page-10-0)  [komputera.](#page-10-0) Dodatkowe zalecenia dotyczące bezpieczeństwa można znaleźć na stronie Regulatory Compliance (Informacje o zgodności z przepisami prawnymi) pod adresem www.dell.com/regulatory\_compliance.** 

### **Przed wykonaniem procedury**

- **1** Wymontuj [pokrywę dolną](#page-11-0).
- **2** Wymontuj [akumulator](#page-14-0).
- **3** Wykonaj punkty od 1 do 5 procedury ["Wymontowywanie dysku twardego".](#page-21-0)
- **4** Wymontuj [kartę sieci bezprzewodowej.](#page-29-0)
- **5** Wymontuj [baterię pastylkową](#page-26-0).

#### **Procedura**

- **1** Odłącz kabel płyty we/wy od płyty we/wy.
- **2** Odłącz kabel płyty przycisków zasilania i głośności od płyty we/wy.
- **3** Wykręć śrubę mocującą płytę we/wy do zestawu podparcia dłoni i klawiatury.

Wyjmij płytę we/wy z zestawu podparcia dłoni i klawiatury.

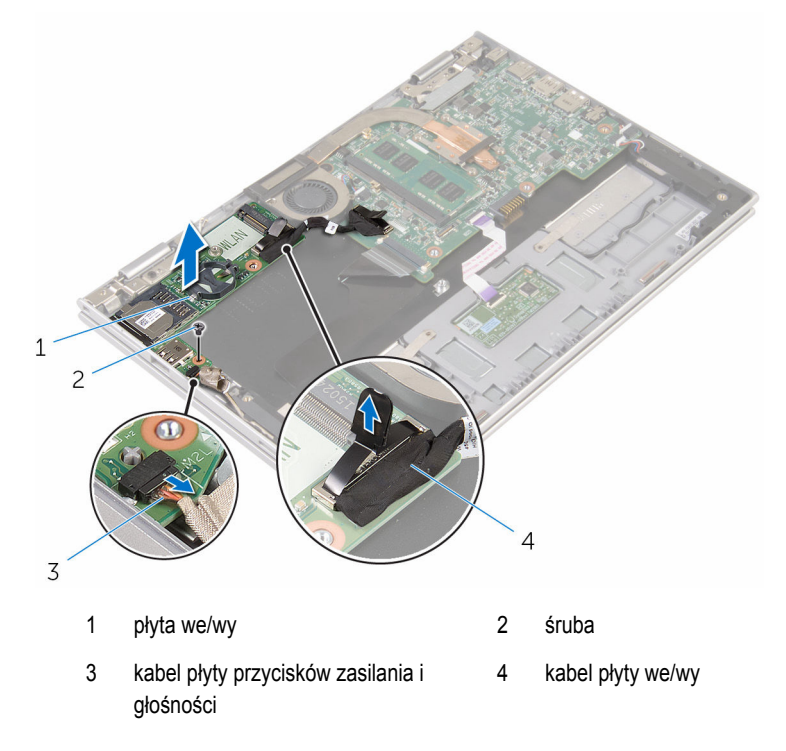

# <span id="page-51-0"></span>**Instalowanie płyty we/wy**

**PRZESTROGA: Przed przystąpieniem do wykonywania czynności wymagających otwarcia obudowy komputera należy zapoznać się z instrukcjami dotyczącymi bezpieczeństwa dostarczonymi z komputerem i wykonać procedurę przedstawioną w sekcji [Przed rozpoczęciem serwisowania komputera.](#page-8-0) Po zakończeniu pracy należy wykonać procedurę przedstawioną w sekcji [Po zakończeniu serwisowania](#page-10-0)  [komputera.](#page-10-0) Dodatkowe zalecenia dotyczące bezpieczeństwa można znaleźć na stronie Regulatory Compliance (Informacje o zgodności z przepisami prawnymi) pod adresem www.dell.com/regulatory\_compliance.** 

#### **Procedura**

- **1** Umieść płytę we/wy w zestawie podparcia dłoni i klawiatury, dopasowując ją do wypustek.
- **2** Dopasuj otwór na śrubę w płycie we/wy do otworu w zestawie podparcia dłoni i klawiatury.
- **3** Wkręć śrubę mocującą płytę we/wy do zestawu podparcia dłoni i klawiatury.
- **4** Podłącz kabel płyty przycisków zasilania i głośności do płyty we/wy.
- **5** Podłącz kabel płyty we/wy do płyty we/wy.

- **1** Zainstaluj [baterię pastylkową.](#page-28-0)
- **2** Zainstaluj [kartę sieci bezprzewodowej](#page-31-0).
- **3** Wykonaj punkty od 4 do 8 procedury ["Instalowanie dysku twardego"](#page-25-0).
- **4** Zainstaluj [akumulator.](#page-16-0)
- **5** Zainstaluj [pokrywę dolną](#page-13-0).

# <span id="page-52-0"></span>**Wymontowywanie płyty systemowej**

**PRZESTROGA: Przed przystąpieniem do wykonywania czynności wymagających otwarcia obudowy komputera należy zapoznać się z instrukcjami dotyczącymi bezpieczeństwa dostarczonymi z komputerem i wykonać procedurę przedstawioną w sekcji [Przed rozpoczęciem serwisowania komputera.](#page-8-0) Po zakończeniu pracy należy wykonać procedurę przedstawioną w sekcji [Po zakończeniu serwisowania](#page-10-0)  [komputera.](#page-10-0) Dodatkowe zalecenia dotyczące bezpieczeństwa można znaleźć na stronie Regulatory Compliance (Informacje o zgodności z przepisami prawnymi) pod adresem www.dell.com/regulatory\_compliance.** 

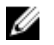

**UWAGA:** Znacznik serwisowy komputera znajduje się na płycie systemowej. Po wymianie płyty systemowej należy wprowadzić znacznik serwisowy w systemie BIOS.

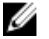

**UWAGA:** Wymiana płyty systemowej powoduje usunięcie wszystkich zmian wprowadzonych w systemie BIOS za pomocą programu konfiguracji systemu. Po wymianie płyty systemowej trzeba ponownie wprowadzić żądane zmiany.

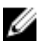

**UWAGA:** Przed odłączeniem kabli od płyty systemowej należy zanotować rozmieszczenie złączy, tak aby móc poprawnie podłączyć kable po wymianie płyty systemowej.

#### **Przed wykonaniem procedury**

- **1** Wymontuj [pokrywę dolną](#page-11-0).
- **2** Wymontuj [akumulator](#page-14-0).
- **3** Wymontuj [moduł pamięci](#page-17-0).
- **4** Wymontuj [zestaw wentylatora i radiatora procesora](#page-46-0).

#### **Procedura**

- **1** Wykręć śruby mocujące wspornik kabla wyświetlacza do płyty systemowej, a następnie zdejmij wspornik kabla wyświetlacza z płyty systemowej.
- **2** Odklej taśmę ze złącza płyty przycisku Windows, aby odsłonić kabel płyty przycisku **Windows**
- **3** Unieś zatrzask złącza i odłącz kabel płyty przycisku Windows od płyty systemowej.

Pociągając za uchwyt, odłącz kabel wyświetlacza od płyty systemowej.

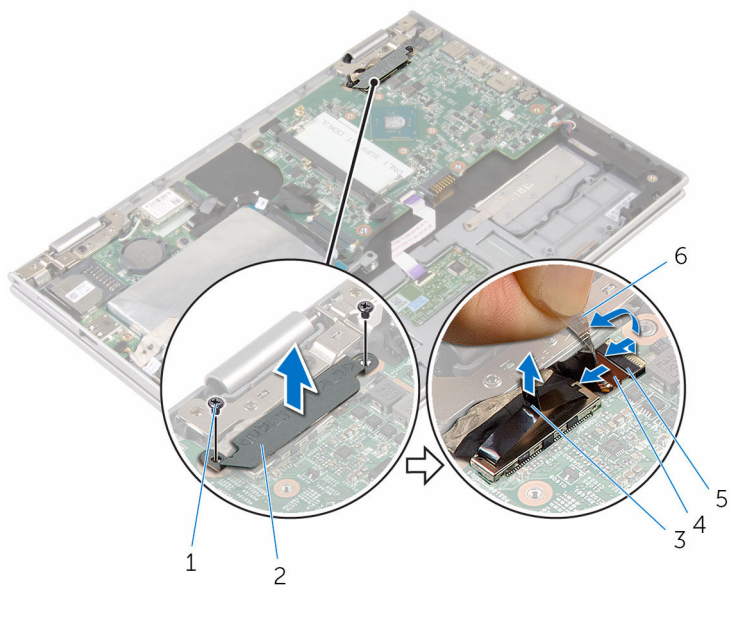

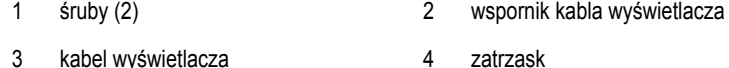

- kabel płyty przycisku Windows 6 taśma
- Pociągając za uchwyt, odłącz kabel płyty we/wy i kabel dysku twardego od płyty systemowej.
- Unieś zatrzaski złączy i odłącz kabel klawiatury od płyty systemowej.
- Unieś zatrzask i odłącz kabel tabliczki dotykowej od płyty systemowej.

Odłącz kabel głośników i kabel gniazda zasilacza od płyty systemowej.

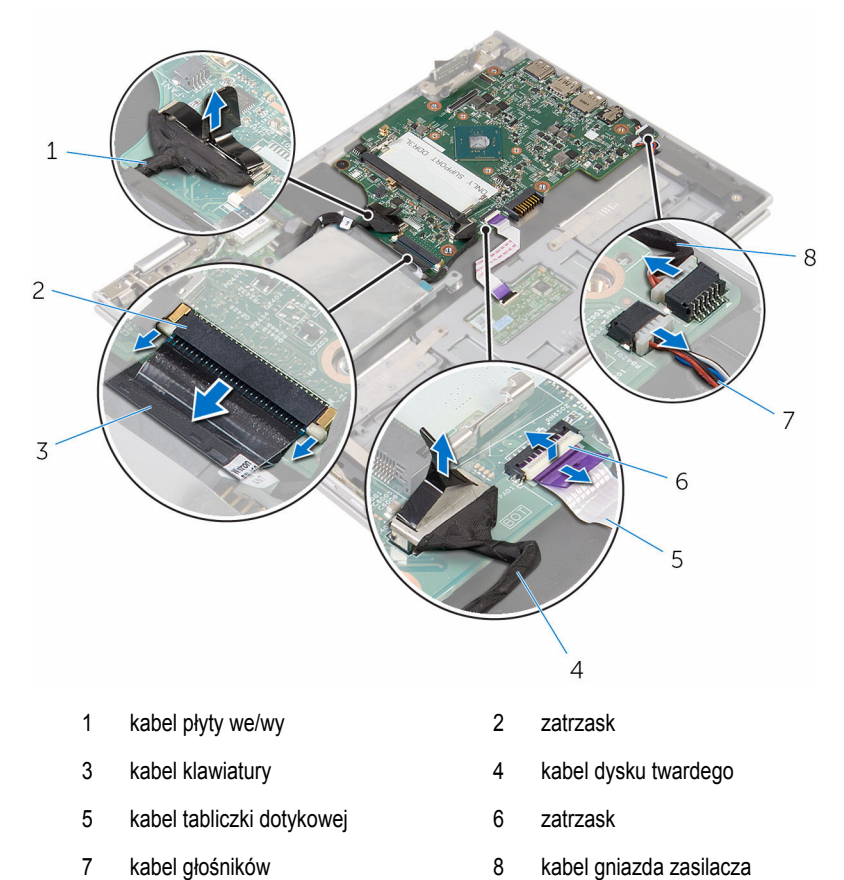

- 
- Wykręć śrubę mocującą płytę systemową do zestawu podparcia dłoni i klawiatury.

Wyjmij płytę systemową z zestawu podparcia dłoni i klawiatury.

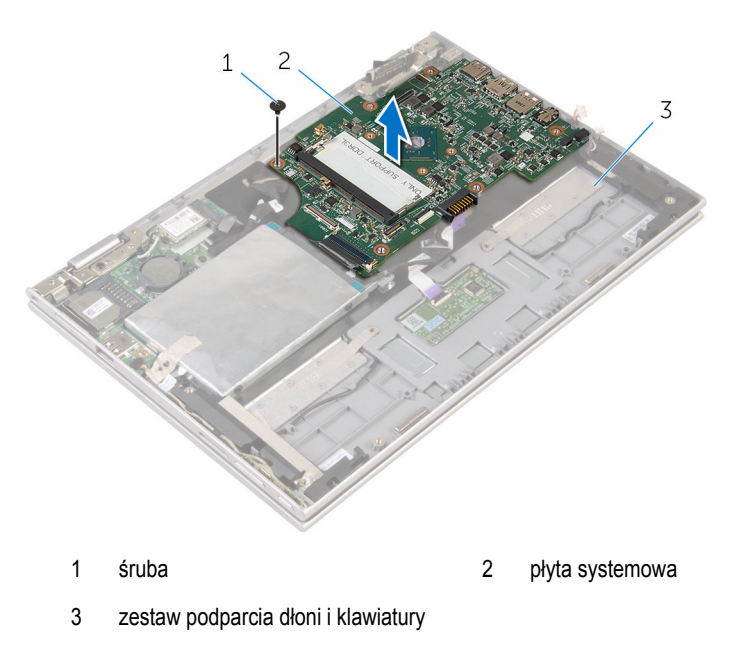

# <span id="page-56-0"></span>**Instalowanie płyty systemowej**

**PRZESTROGA: Przed przystąpieniem do wykonywania czynności wymagających otwarcia obudowy komputera należy zapoznać się z instrukcjami dotyczącymi bezpieczeństwa dostarczonymi z komputerem i wykonać procedurę przedstawioną w sekcji [Przed rozpoczęciem serwisowania komputera.](#page-8-0) Po zakończeniu pracy należy wykonać procedurę przedstawioną w sekcji [Po zakończeniu serwisowania](#page-10-0)  [komputera.](#page-10-0) Dodatkowe zalecenia dotyczące bezpieczeństwa można znaleźć na stronie Regulatory Compliance (Informacje o zgodności z przepisami prawnymi) pod adresem www.dell.com/regulatory\_compliance.** 

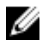

**UWAGA:** Znacznik serwisowy komputera znajduje się na płycie systemowej. Po wymianie płyty systemowej należy wprowadzić znacznik serwisowy w systemie BIOS.

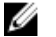

**UWAGA:** Wymiana płyty systemowej powoduje usunięcie wszystkich zmian wprowadzonych w systemie BIOS za pomocą programu konfiguracji systemu. Po wymianie płyty systemowej trzeba ponownie wprowadzić żądane zmiany.

#### **Procedura**

- **1** Dopasuj otwory na śruby w płycie systemowej do otworów w zestawie podparcia dłoni i klawiatury.
- **2** Wkręć śrubę mocującą płytę systemową do zestawu podparcia dłoni i klawiatury.
- **3** Podłącz kabel gniazda zasilacza i kabel głośników do płyty systemowej.
- **4** Podłącz kabel tabliczki dotykowej do złącza na płycie systemowej i naciśnij zatrzask złącza, aby zamocować kabel.
- **5** Podłącz kabel klawiatury do złącza kabla klawiatury i naciśnij zatrzaski złącza, aby zamocować kabel.
- **6** Podłącz kabel płyty we/wy i kabel dysku twardego do płyty systemowej.
- **7** Podłącz kabel płyty przycisku Windows do złącza na płycie systemowej i naciśnij zatrzask złącza, aby zamocować kabel.
- **8** Przyklej taśmę do złącza na płycie przycisku Windows, aby zabezpieczyć kabel.
- **9** Podłącz kabel wyświetlacza do płyty systemowej.
- **10** Dopasuj otwory na śruby we wsporniku kabla wyświetlacza do otworów w płycie systemowej.
- **11** Wkręć śruby mocujące wspornik kabla wyświetlacza do płyty systemowej.

#### **Po wykonaniu procedury**

- Zainstaluj [zestaw wentylatora i radiatora procesora](#page-48-0).
- Zainstaluj [moduł pamięci](#page-19-0).
- Zainstaluj [akumulator.](#page-16-0)
- Zainstaluj [pokrywę dolną](#page-13-0).

#### **Wprowadzanie znacznika serwisowego w systemie BIOS**

- Włącz komputer.
- Po wyświetleniu logo DELL naciśnij klawisz F2, aby otworzyć program konfiguracji systemu.
- Przejdź do karty **Main** (Ekran główny) i wpisz znacznik serwisowy w polu **Service Tag Input** (Wprowadź znacznik serwisowy).

# <span id="page-58-0"></span>**Wymontowywanie gniazda zasilacza**

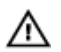

**PRZESTROGA: Przed przystąpieniem do wykonywania czynności wymagających otwarcia obudowy komputera należy zapoznać się z instrukcjami dotyczącymi bezpieczeństwa dostarczonymi z komputerem i wykonać procedurę przedstawioną w sekcji [Przed rozpoczęciem serwisowania komputera.](#page-8-0) Po zakończeniu pracy należy wykonać procedurę przedstawioną w sekcji [Po zakończeniu serwisowania](#page-10-0)  [komputera.](#page-10-0) Dodatkowe zalecenia dotyczące bezpieczeństwa można znaleźć na stronie Regulatory Compliance (Informacje o zgodności z przepisami prawnymi) pod adresem www.dell.com/regulatory\_compliance.** 

#### **Przed wykonaniem procedury**

- **1** Wymontuj [pokrywę dolną](#page-11-0).
- **2** Wymontuj [akumulator](#page-14-0).
- **3** Wymontuj [moduł pamięci](#page-17-0).
- **4** Wymontuj [zestaw wentylatora i radiatora procesora](#page-46-0).
- **5** Wymontuj [płytę systemową](#page-52-0).

#### **Procedura**

- **1** Odklej taśmę z mylaru od zestawu podparcia dłoni i klawiatury, aby odsłonić kabel gniazda zasilacza.
- **2** Wykręć śrubę mocującą gniazdo zasilacza do zestawu podparcia dłoni i klawiatury.

Wyjmij gniazdo zasilacza razem z kablem z zestawu podparcia dłoni i klawiatury.

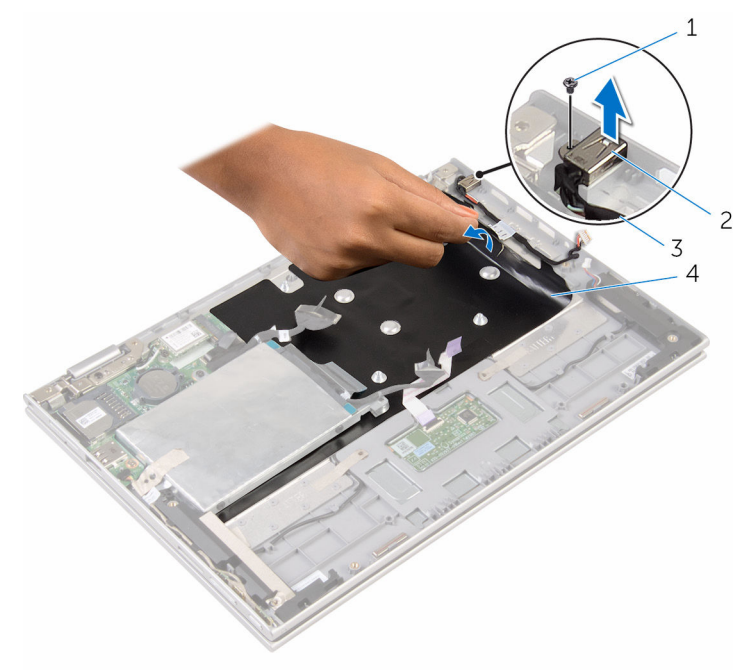

- 
- kabel gniazda zasilacza 4 taśma z mylaru
- śruba 2 gniazdo zasilacza
	-

# <span id="page-60-0"></span>**Instalowanie gniazda zasilacza**

**PRZESTROGA: Przed przystąpieniem do wykonywania czynności wymagających otwarcia obudowy komputera należy zapoznać się z instrukcjami dotyczącymi bezpieczeństwa dostarczonymi z komputerem i wykonać procedurę przedstawioną w sekcji [Przed rozpoczęciem serwisowania komputera.](#page-8-0) Po zakończeniu pracy należy wykonać procedurę przedstawioną w sekcji [Po zakończeniu serwisowania](#page-10-0)  [komputera.](#page-10-0) Dodatkowe zalecenia dotyczące bezpieczeństwa można znaleźć na stronie Regulatory Compliance (Informacje o zgodności z przepisami prawnymi) pod adresem www.dell.com/regulatory\_compliance.** 

#### **Procedura**

- **1** Umieść gniazdo zasilacza we wnęce w zestawie podparcia dłoni i klawiatury.
- **2** Dopasuj otwór w gnieździe zasilacza do otworu w zestawie podparcia dłoni i klawiatury.
- **3** Wkręć śrubę mocującą gniazdo zasilacza do zestawu podparcia dłoni i klawiatury.
- **4** Podłącz kabel gniazda zasilacza do płyty systemowej.
- **5** Przyklej taśmę z mylaru do zestawu podparcia dłoni i klawiatury.

- **1** Zainstaluj [płytę systemową](#page-56-0).
- **2** Zainstaluj [zestaw wentylatora i radiatora procesora](#page-48-0).
- **3** Zainstaluj [moduł pamięci](#page-19-0).
- **4** Zainstaluj [akumulator.](#page-16-0)
- **5** Zainstaluj [pokrywę dolną](#page-13-0).

### <span id="page-61-0"></span>**Wymontowywanie zestawu wyświetlacza**

**PRZESTROGA: Przed przystąpieniem do wykonywania czynności wymagających**  ∧ **otwarcia obudowy komputera należy zapoznać się z instrukcjami dotyczącymi bezpieczeństwa dostarczonymi z komputerem i wykonać procedurę przedstawioną w sekcji [Przed rozpoczęciem serwisowania komputera.](#page-8-0) Po zakończeniu pracy należy wykonać procedurę przedstawioną w sekcji [Po zakończeniu serwisowania](#page-10-0)  [komputera.](#page-10-0) Dodatkowe zalecenia dotyczące bezpieczeństwa można znaleźć na stronie Regulatory Compliance (Informacje o zgodności z przepisami prawnymi) pod adresem www.dell.com/regulatory\_compliance.** 

#### **Przed wykonaniem procedury**

- **1** Wymontuj [pokrywę dolną](#page-11-0).
- **2** Wymontuj [akumulator](#page-14-0).

#### **Procedura**

- **1** Odłącz kable antenowe od karty sieci bezprzewodowej.
- **2** Wykręć śruby mocujące wspornik kabla wyświetlacza do płyty systemowej.
- **3** Zdejmij wspornik kabla wyświetlacza z płyty systemowej.
- **4** Pociągając za uchwyt, odłącz kabel wyświetlacza od płyty systemowej.
- **5** Odklej taśmę, aby odsłonić kabel płyty przycisku Windows.

Unieś zatrzask złącza i odłącz kabel płyty przycisku Windows.

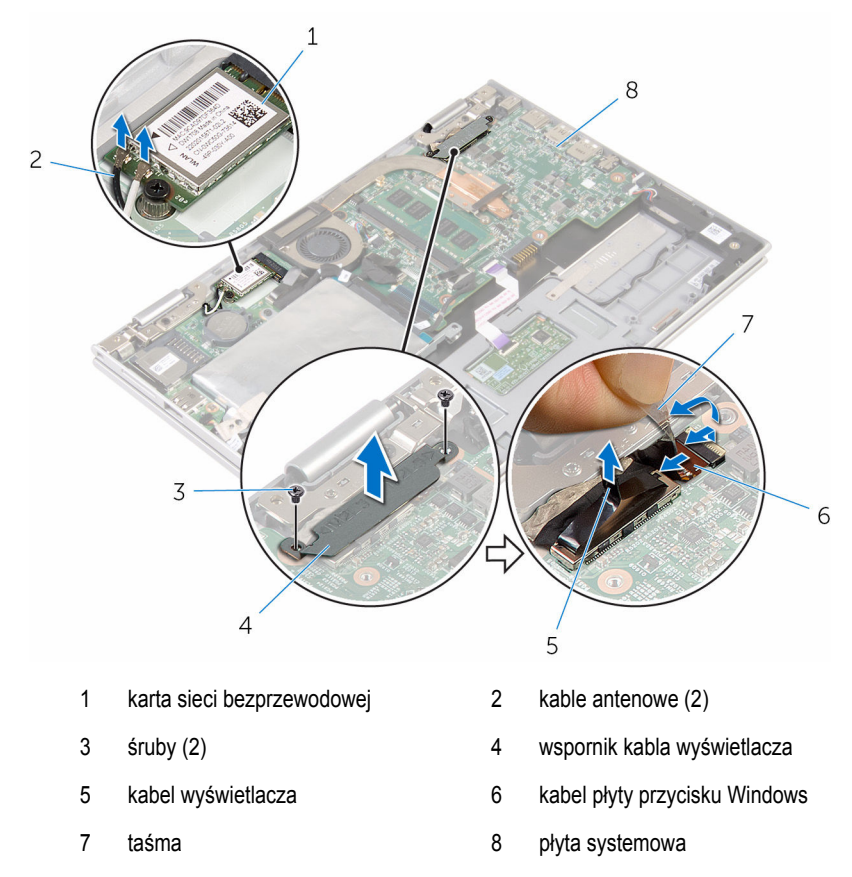

Odwróć komputer i otwórz wyświetlacz, odchylając go najdalej, jak to możliwe.

#### **OSTRZEŻENIE: Umieść komputer na miękkiej i czystej powierzchni, aby uniknąć zarysowania.**

- Umieść komputer odwrócony spodem do góry na płaskiej powierzchni.
- Wykręć śruby mocujące zestaw wyświetlacza do zestawu podparcia dłoni i klawiatury.

Zdejmij zestaw wyświetlacza z zestawu podparcia dłoni i klawiatury.

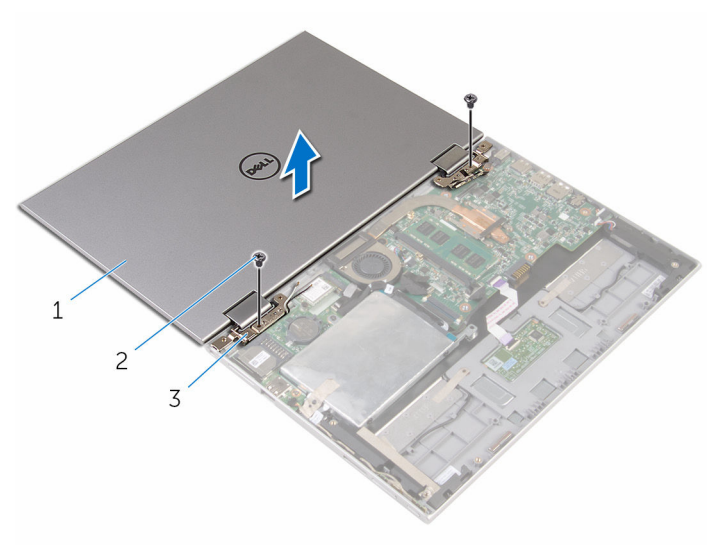

- zestaw wyświetlacza 2 śruby (2)
- zawiasy wyświetlacza (2)

# <span id="page-64-0"></span>**Instalowanie zestawu wyświetlacza**

 $\mathbb A$ **PRZESTROGA: Przed przystąpieniem do wykonywania czynności wymagających otwarcia obudowy komputera należy zapoznać się z instrukcjami dotyczącymi bezpieczeństwa dostarczonymi z komputerem i wykonać procedurę przedstawioną w sekcji [Przed rozpoczęciem serwisowania komputera.](#page-8-0) Po zakończeniu pracy należy wykonać procedurę przedstawioną w sekcji [Po zakończeniu serwisowania](#page-10-0)  [komputera.](#page-10-0) Dodatkowe zalecenia dotyczące bezpieczeństwa można znaleźć na stronie Regulatory Compliance (Informacje o zgodności z przepisami prawnymi) pod adresem www.dell.com/regulatory\_compliance.** 

#### **Procedura**

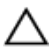

**OSTRZEŻENIE: Umieść komputer na miękkiej i czystej powierzchni, aby uniknąć zarysowania.**

- **1** Umieść zestaw wyświetlacza na zestawie podparcia dłoni i klawiatury.
- **2** Dopasuj otwory na śruby w zawiasach wyświetlacza do otworów w zestawie podparcia dłoni i klawiatury.
- **3** Wkręć śruby mocujące zestaw wyświetlacza do zestawu podparcia dłoni i klawiatury.
- **4** Odwróć komputer i zamknij wyświetlacz.
- **5** Odwróć komputer spodem do góry.
- **6** Podłącz kabel płyty przycisku Windows do złącza na płycie systemowej i naciśnij zatrzask, aby zamocować kabel.
- **7** Przyklej kabel płyty przycisku Windows taśmą.
- **8** Podłącz kabel wyświetlacza do płyty systemowej.
- **9** Dopasuj otwory na śruby we wsporniku kabla wyświetlacza do otworów w płycie systemowej.
- **10** Wkręć śruby mocujące wspornik kabla wyświetlacza do płyty systemowej.
- **11** Podłącz kable antenowe do karty sieci bezprzewodowej.

- **1** Zainstaluj [akumulator.](#page-16-0)
- **2** Zainstaluj [pokrywę dolną](#page-13-0).

### **Wymontowywanie zestawu podparcia dłoni i klawiatury**

**PRZESTROGA: Przed przystąpieniem do wykonywania czynności wymagających**  ∧ **otwarcia obudowy komputera należy zapoznać się z instrukcjami dotyczącymi bezpieczeństwa dostarczonymi z komputerem i wykonać procedurę przedstawioną w sekcji [Przed rozpoczęciem serwisowania komputera.](#page-8-0) Po zakończeniu pracy należy wykonać procedurę przedstawioną w sekcji [Po zakończeniu serwisowania](#page-10-0)  [komputera.](#page-10-0) Dodatkowe zalecenia dotyczące bezpieczeństwa można znaleźć na stronie Regulatory Compliance (Informacje o zgodności z przepisami prawnymi) pod adresem www.dell.com/regulatory\_compliance.** 

#### **Przed wykonaniem procedury**

- **1** Wymontuj [pokrywę dolną](#page-11-0).
- **2** Wymontuj [akumulator](#page-14-0).
- **3** Wykonaj punkty od 1 do 3 procedury "[Wymontowywanie dysku twardego](#page-21-0)".
- **4** Wymontuj [panel wejścia/wyjścia](#page-49-0).
- **5** Wymontuj [głośniki](#page-36-0).
- **6** Wymontuj [panel dotykowy.](#page-41-0)
- **7** Wymontuj [zestaw wyświetlacza](#page-61-0).
- **8** Wymontuj [gniazdo zasilacza](#page-58-0).
- **9** Wymontuj [płytę systemową](#page-52-0).

#### **Procedura**

Po wykonaniu czynności wstępnych pozostanie zestaw podparcia dłoni i klawiatury.

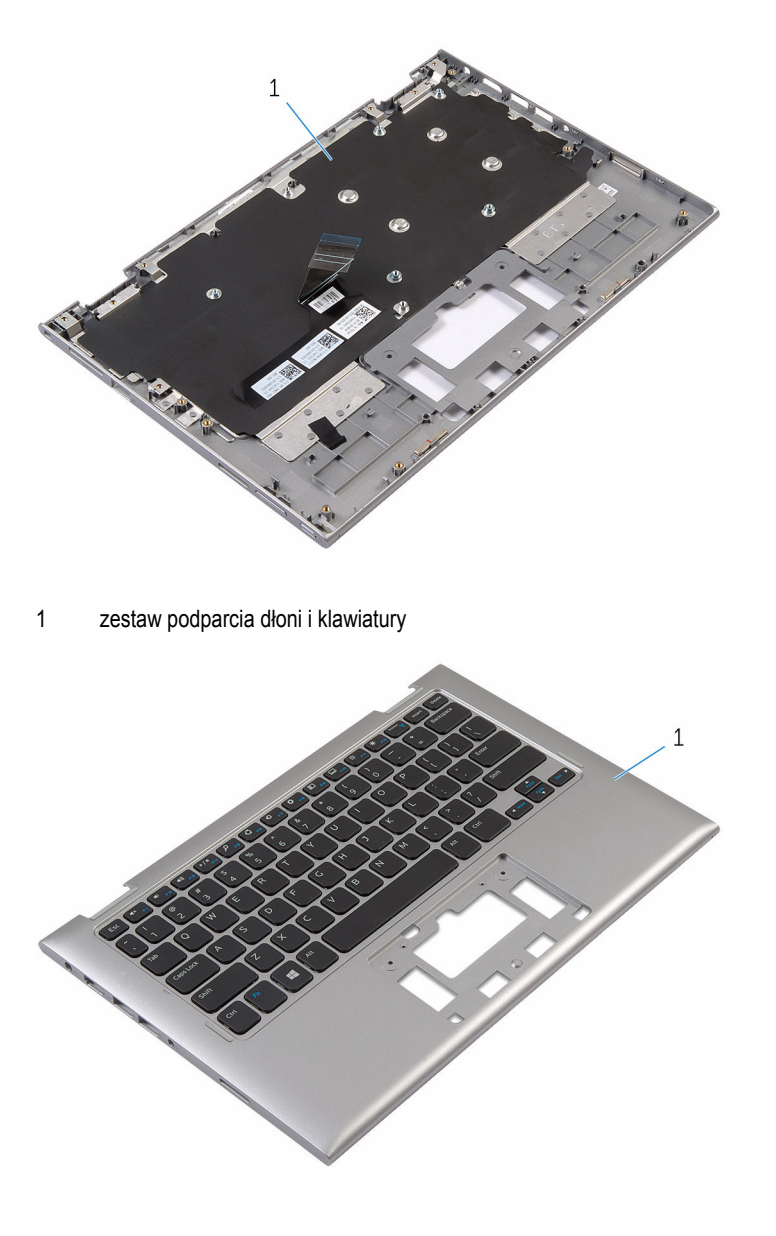

zestaw podparcia dłoni i klawiatury

### **Instalowanie zestawu podparcia dłoni i klawiatury**

**PRZESTROGA: Przed przystąpieniem do wykonywania czynności wymagających otwarcia obudowy komputera należy zapoznać się z instrukcjami dotyczącymi bezpieczeństwa dostarczonymi z komputerem i wykonać procedurę przedstawioną w sekcji [Przed rozpoczęciem serwisowania komputera.](#page-8-0) Po zakończeniu pracy należy wykonać procedurę przedstawioną w sekcji [Po zakończeniu serwisowania](#page-10-0)  [komputera.](#page-10-0) Dodatkowe zalecenia dotyczące bezpieczeństwa można znaleźć na stronie Regulatory Compliance (Informacje o zgodności z przepisami prawnymi) pod adresem www.dell.com/regulatory\_compliance.** 

#### **Procedura**

Umieść zestaw podparcia dłoni i klawiatury na płaskiej powierzchni, klawiaturą do dołu.

- **1** Zainstaluj [płytę systemową](#page-56-0).
- **2** Zainstaluj [gniazdo zasilacza](#page-60-0).
- **3** Zainstaluj [zestaw wyświetlacza.](#page-64-0)
- **4** Zainstaluj [tabliczkę dotykową.](#page-45-0)
- **5** Zainstaluj [głośniki.](#page-40-0)
- **6** Zainstaluj [płytę we/wy.](#page-51-0)
- **7** Wykonaj punkty od 4 do 8 procedury ["Instalowanie dysku twardego"](#page-25-0).
- **8** Zainstaluj [akumulator.](#page-16-0)
- **9** Zainstaluj [pokrywę dolną](#page-13-0).

### <span id="page-68-0"></span>**Wymontowywanie zestawu pokrywy wyświetlacza i anteny**

**PRZESTROGA: Przed przystąpieniem do wykonywania czynności wymagających**  ∧ **otwarcia obudowy komputera należy zapoznać się z instrukcjami dotyczącymi bezpieczeństwa dostarczonymi z komputerem i wykonać procedurę przedstawioną w sekcji [Przed rozpoczęciem serwisowania komputera.](#page-8-0) Po zakończeniu pracy należy wykonać procedurę przedstawioną w sekcji [Po zakończeniu serwisowania](#page-10-0)  [komputera.](#page-10-0) Dodatkowe zalecenia dotyczące bezpieczeństwa można znaleźć na stronie Regulatory Compliance (Informacje o zgodności z przepisami prawnymi) pod adresem www.dell.com/regulatory\_compliance.** 

#### **Przed wykonaniem procedury**

- **1** Wymontuj [pokrywę dolną](#page-11-0).
- **2** Wymontuj [akumulator](#page-14-0).
- **3** Wymontuj [zestaw wyświetlacza](#page-61-0).

#### **Procedura**

Rysikiem z tworzywa sztucznego podważ zestaw panelu wyświetlacza, aby go uwolnić z zestawu pokrywy wyświetlacza i anteny.

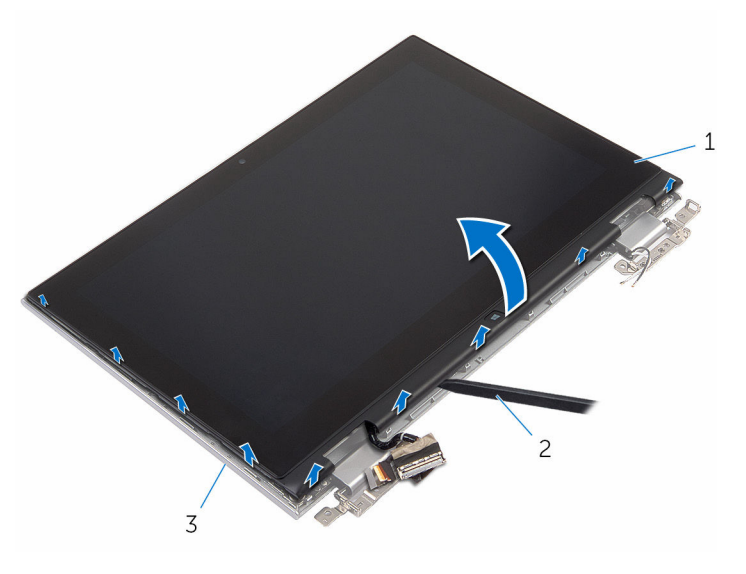

zestaw panelu wyświetlacza 2 rysik z tworzywa sztucznego

zestaw pokrywy wyświetlacza i anteny

### **Instalowanie zestawu pokrywy wyświetlacza i anteny**

∧ **PRZESTROGA: Przed przystąpieniem do wykonywania czynności wymagających otwarcia obudowy komputera należy zapoznać się z instrukcjami dotyczącymi bezpieczeństwa dostarczonymi z komputerem i wykonać procedurę przedstawioną w sekcji [Przed rozpoczęciem serwisowania komputera.](#page-8-0) Po zakończeniu pracy należy wykonać procedurę przedstawioną w sekcji [Po zakończeniu serwisowania](#page-10-0)  [komputera.](#page-10-0) Dodatkowe zalecenia dotyczące bezpieczeństwa można znaleźć na stronie Regulatory Compliance (Informacje o zgodności z przepisami prawnymi) pod adresem www.dell.com/regulatory\_compliance.** 

#### **Procedura**

Dopasuj zestaw panelu wyświetlacza do zestawu pokrywy wyświetlacza i anteny, a następnie delikatnie wciśnij zestaw pokrywy wyświetlacza i anteny na miejsce.

- **1** Zainstaluj [zestaw wyświetlacza.](#page-64-0)
- **2** Zainstaluj [akumulator.](#page-16-0)
- **3** Zainstaluj [pokrywę dolną](#page-13-0).

### **Wymontowywanie zawiasów wyświetlacza**

**PRZESTROGA: Przed przystąpieniem do wykonywania czynności wymagających**  ∧ **otwarcia obudowy komputera należy zapoznać się z instrukcjami dotyczącymi bezpieczeństwa dostarczonymi z komputerem i wykonać procedurę przedstawioną w sekcji [Przed rozpoczęciem serwisowania komputera.](#page-8-0) Po zakończeniu pracy należy wykonać procedurę przedstawioną w sekcji [Po zakończeniu serwisowania](#page-10-0)  [komputera.](#page-10-0) Dodatkowe zalecenia dotyczące bezpieczeństwa można znaleźć na stronie Regulatory Compliance (Informacje o zgodności z przepisami prawnymi) pod adresem www.dell.com/regulatory\_compliance.** 

#### **Przed wykonaniem procedury**

- **1** Wymontuj [pokrywę dolną](#page-11-0).
- **2** Wymontuj [akumulator](#page-14-0).
- **3** Wymontuj [zestaw wyświetlacza](#page-61-0).
- **4** Wymontuj [zestaw pokrywy wyświetlacza i anteny.](#page-68-0)

#### **Procedura**

- **1** Wyjmij kable antenowe z prowadnicy w pokrywie zawiasu.
- **2** Wykręć śruby mocujące zawiasy wyświetlacza do zestawu pokrywy wyświetlacza i anteny.
Zdejmij zawiasy z zestawu pokrywy wyświetlacza i anteny.

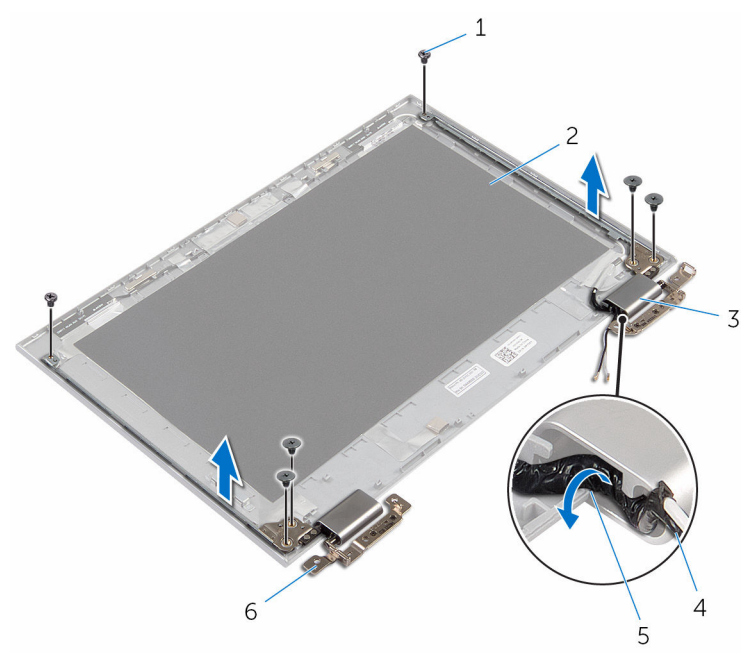

- 
- pokrywy zawiasów (2) 4 kabel antenowy
- prowadnice 6 zawiasy (2)
- śruby (6) 2 zestaw pokrywy wyświetlacza i anteny
	-
	-

# **Instalowanie zawiasów wyświetlacza**

**PRZESTROGA: Przed przystąpieniem do wykonywania czynności wymagających**  ⚠ **otwarcia obudowy komputera należy zapoznać się z instrukcjami dotyczącymi bezpieczeństwa dostarczonymi z komputerem i wykonać procedurę przedstawioną w sekcji [Przed rozpoczęciem serwisowania komputera.](#page-8-0) Po zakończeniu pracy należy wykonać procedurę przedstawioną w sekcji [Po zakończeniu serwisowania](#page-10-0)  [komputera.](#page-10-0) Dodatkowe zalecenia dotyczące bezpieczeństwa można znaleźć na stronie Regulatory Compliance (Informacje o zgodności z przepisami prawnymi) pod adresem www.dell.com/regulatory\_compliance.** 

### **Procedura**

- **1** Dopasuj otwory na śruby w zawiasach wyświetlacza do otworów w zestawie pokrywy wyświetlacza i anteny.
- **2** Wkręć śruby mocujące zawiasy wyświetlacza do zestawu pokrywy wyświetlacza i anteny.
- **3** Umieść kable antenowe w prowadnicy w zawiasie wyświetlacza i zabezpiecz kabel.

- **1** Zainstaluj [zestaw pokrywy wyświetlacza i anteny.](#page-70-0)
- **2** Zainstaluj [zestaw wyświetlacza.](#page-64-0)
- **3** Zainstaluj [akumulator.](#page-16-0)
- **4** Zainstaluj [pokrywę dolną](#page-13-0).

# <span id="page-74-0"></span>**Wymontowywanie kamery**

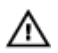

**PRZESTROGA: Przed przystąpieniem do wykonywania czynności wymagających otwarcia obudowy komputera należy zapoznać się z instrukcjami dotyczącymi bezpieczeństwa dostarczonymi z komputerem i wykonać procedurę przedstawioną w sekcji [Przed rozpoczęciem serwisowania komputera.](#page-8-0) Po zakończeniu pracy należy wykonać procedurę przedstawioną w sekcji [Po zakończeniu serwisowania](#page-10-0)  [komputera.](#page-10-0) Dodatkowe zalecenia dotyczące bezpieczeństwa można znaleźć na stronie Regulatory Compliance (Informacje o zgodności z przepisami prawnymi) pod adresem www.dell.com/regulatory\_compliance.** 

# **Przed wykonaniem procedury**

- **1** Wymontuj [pokrywę dolną](#page-11-0).
- **2** Wymontuj [akumulator](#page-14-0).
- **3** Wymontuj [zestaw wyświetlacza](#page-61-0).
- **4** Wymontuj [zestaw pokrywy wyświetlacza i anteny.](#page-68-0)

### **Procedura**

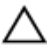

**OSTRZEŻENIE: Umieść zestaw panelu wyświetlacza na miękkiej i czystej powierzchni, aby uniknąć zarysowania.**

- **1** Umieść zestaw panelu wyświetlacza odwrócony spodem do góry na płaskiej powierzchni.
- **2** Rysikiem z tworzywa sztucznego podważ moduł kamery w osłonie wyświetlacza.

Odwróć kamerę i odłącz kabel kamery od modułu kamery.

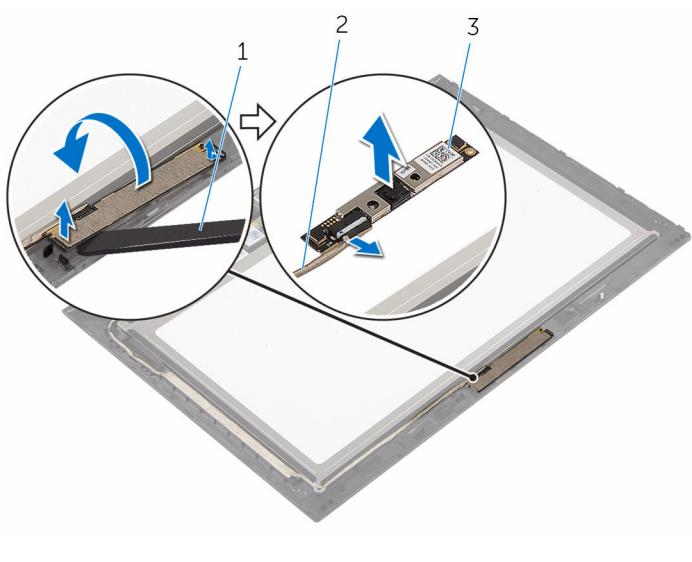

- 
- kamera 2 kabel kamery
- rysik z tworzywa sztucznego

# <span id="page-76-0"></span>**Instalowanie kamery**

**PRZESTROGA: Przed przystąpieniem do wykonywania czynności wymagających otwarcia obudowy komputera należy zapoznać się z instrukcjami dotyczącymi bezpieczeństwa dostarczonymi z komputerem i wykonać procedurę przedstawioną w sekcji [Przed rozpoczęciem serwisowania komputera.](#page-8-0) Po zakończeniu pracy należy wykonać procedurę przedstawioną w sekcji [Po zakończeniu serwisowania](#page-10-0)  [komputera.](#page-10-0) Dodatkowe zalecenia dotyczące bezpieczeństwa można znaleźć na stronie Regulatory Compliance (Informacje o zgodności z przepisami prawnymi) pod adresem www.dell.com/regulatory\_compliance.** 

### **Procedura**

- **1** Podłącz kabel kamery do modułu kamery.
- **2** Umieść moduł kamery w osłonie wyświetlacza posiłkując się prowadnicą i wciśnij moduł kamery na miejsce.

- **1** Zainstaluj [zestaw pokrywy wyświetlacza i anteny.](#page-70-0)
- **2** Zainstaluj [zestaw wyświetlacza.](#page-64-0)
- **3** Zainstaluj [akumulator.](#page-16-0)
- **4** Zainstaluj [pokrywę dolną](#page-13-0).

# **Wymontowywanie płyty przycisku Windows**

**PRZESTROGA: Przed przystąpieniem do wykonywania czynności wymagających**  ∧ **otwarcia obudowy komputera należy zapoznać się z instrukcjami dotyczącymi bezpieczeństwa dostarczonymi z komputerem i wykonać procedurę przedstawioną w sekcji [Przed rozpoczęciem serwisowania komputera.](#page-8-0) Po zakończeniu pracy należy wykonać procedurę przedstawioną w sekcji [Po zakończeniu serwisowania](#page-10-0)  [komputera.](#page-10-0) Dodatkowe zalecenia dotyczące bezpieczeństwa można znaleźć na stronie Regulatory Compliance (Informacje o zgodności z przepisami prawnymi) pod adresem www.dell.com/regulatory\_compliance.** 

## **Przed wykonaniem procedury**

- **1** Wymontuj [pokrywę dolną](#page-11-0).
- **2** Wymontuj [akumulator](#page-14-0).
- **3** Wymontuj [zestaw wyświetlacza](#page-61-0).
- **4** Wymontuj [zestaw pokrywy wyświetlacza i anteny.](#page-68-0)

## **Procedura**

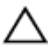

**OSTRZEŻENIE: Umieść zestaw panelu wyświetlacza na miękkiej i czystej powierzchni, aby uniknąć zarysowania.**

- **1** Umieść zestaw panelu wyświetlacza odwrócony spodem do góry na płaskiej powierzchni.
- **2** Odklej taśmę, aby odsłonić kabel płyty przycisku Windows.
- **3** Unieś zatrzaski złączy i odłącz kabel płyty przycisku Windows i kabel tabliczki dotykowej od płyty przycisku Windows.
- **4** Wykręć śrubę mocującą płytę przycisku Windows do osłony wyświetlacza.

Wyjmij płytę przycisku Windows z osłony wyświetlacza.

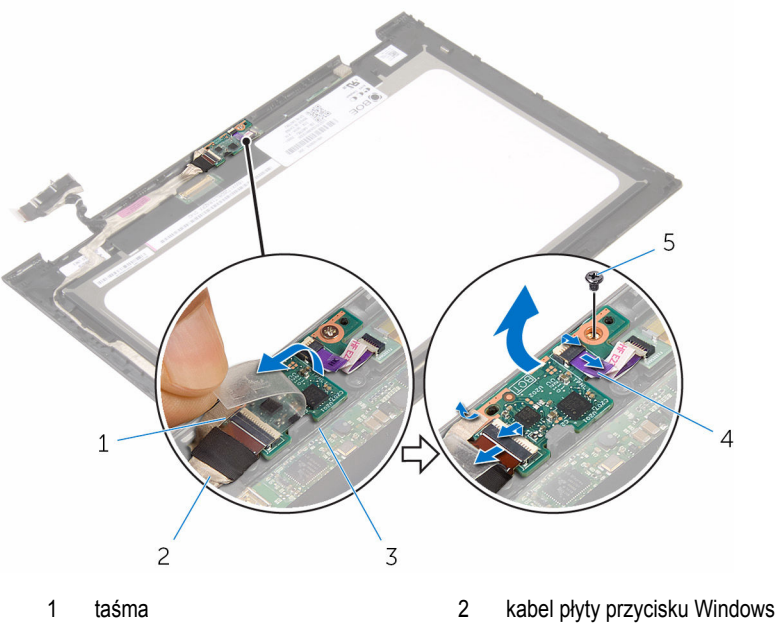

- 
- 
- śruba
- płyta przycisku Windows 4 kabel tabliczki dotykowej

# **Instalowanie płyty przycisku Windows**

**PRZESTROGA: Przed przystąpieniem do wykonywania czynności wymagających**  ∧ **otwarcia obudowy komputera należy zapoznać się z instrukcjami dotyczącymi bezpieczeństwa dostarczonymi z komputerem i wykonać procedurę przedstawioną w sekcji [Przed rozpoczęciem serwisowania komputera.](#page-8-0) Po zakończeniu pracy należy wykonać procedurę przedstawioną w sekcji [Po zakończeniu serwisowania](#page-10-0)  [komputera.](#page-10-0) Dodatkowe zalecenia dotyczące bezpieczeństwa można znaleźć na stronie Regulatory Compliance (Informacje o zgodności z przepisami prawnymi) pod adresem www.dell.com/regulatory\_compliance.** 

## **Procedura**

- **1** Dopasuj otwór na śrubę w płycie przycisku Windows do otworu w osłonie wyświetlacza.
- **2** Wkręć śrubę mocującą płytę przycisku Windows do osłony wyświetlacza.
- **3** Podłącz kabel płyty przycisku Windows i kabel tabliczki dotykowej do złączy na płycie przycisku Windows, a następnie dociśnij zatrzaski złączy, aby zamocować kable.
- **4** Przyklej taśmę do złącza na płycie przycisku Windows, aby zabezpieczyć kabel.
- **5** Odwróć zestaw panelu wyświetlacza.

- **1** Zainstaluj [zestaw pokrywy wyświetlacza i anteny.](#page-70-0)
- **2** Zainstaluj [zestaw wyświetlacza.](#page-64-0)
- **3** Zainstaluj [akumulator.](#page-16-0)
- **4** Zainstaluj [pokrywę dolną](#page-13-0).

# <span id="page-80-0"></span>**Wymontowywanie kabla wyświetlacza**

**PRZESTROGA: Przed przystąpieniem do wykonywania czynności wymagających**  ∧ **otwarcia obudowy komputera należy zapoznać się z instrukcjami dotyczącymi bezpieczeństwa dostarczonymi z komputerem i wykonać procedurę przedstawioną w sekcji [Przed rozpoczęciem serwisowania komputera.](#page-8-0) Po zakończeniu pracy należy wykonać procedurę przedstawioną w sekcji [Po zakończeniu serwisowania](#page-10-0)  [komputera.](#page-10-0) Dodatkowe zalecenia dotyczące bezpieczeństwa można znaleźć na stronie Regulatory Compliance (Informacje o zgodności z przepisami prawnymi) pod adresem www.dell.com/regulatory\_compliance.** 

### **Przed wykonaniem procedury**

- **1** Wymontuj [pokrywę dolną](#page-11-0).
- **2** Wymontuj [akumulator](#page-14-0).
- **3** Wymontuj [zestaw wyświetlacza](#page-61-0).
- **4** Wymontuj [zestaw pokrywy wyświetlacza i anteny.](#page-68-0)
- **5** Wymontuj [kamerę](#page-74-0).

#### **Procedura**

- **1** Odklej taśmę, aby odsłonić kabel płyty przycisku Windows.
- **2** Unieś zatrzask złącza i odłącz kabel płyty przycisku Windows od płyty przycisku Windows.

Unieś zatrzask złącza i odłącz kabel wyświetlacza od tabliczki dotykowej.

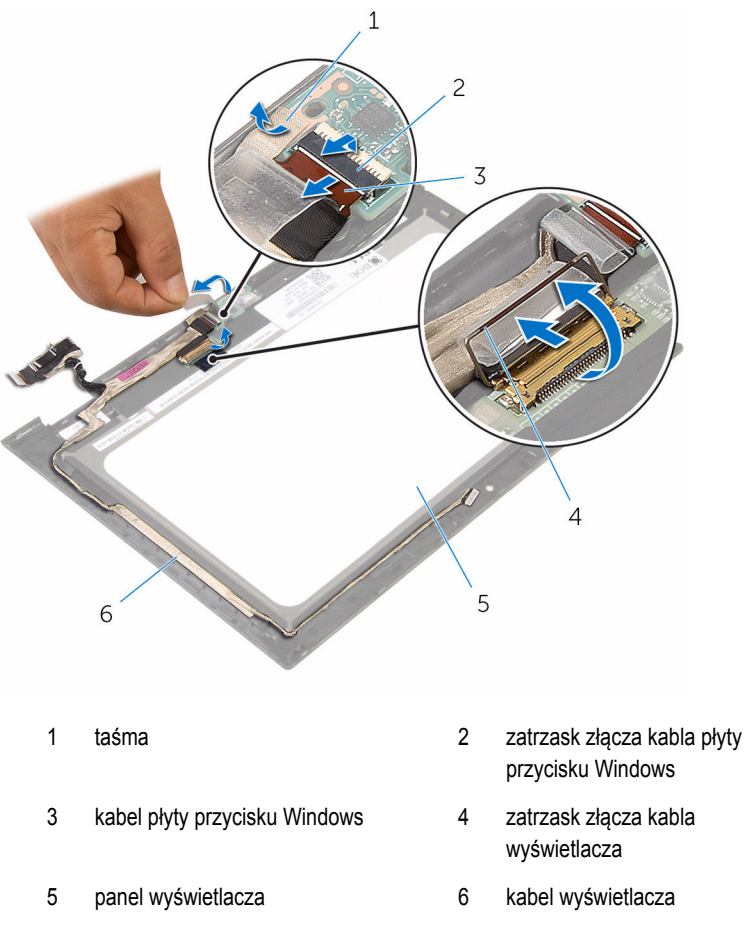

Zanotuj sposób poprowadzenia kabla wyświetlacza i wyjmij kabel z prowadnic w osłonie wyświetlacza.

Wyjmij kabel wyświetlacza z osłony wyświetlacza.

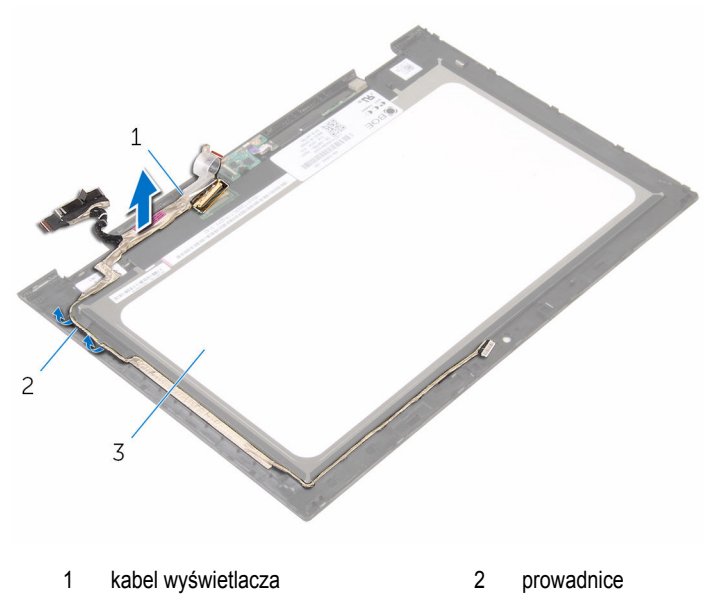

panel wyświetlacza

# <span id="page-83-0"></span>**Instalowanie kabla wyświetlacza**

**PRZESTROGA: Przed przystąpieniem do wykonywania czynności wymagających**   $\wedge$ **otwarcia obudowy komputera należy zapoznać się z instrukcjami dotyczącymi bezpieczeństwa dostarczonymi z komputerem i wykonać procedurę przedstawioną w sekcji [Przed rozpoczęciem serwisowania komputera.](#page-8-0) Po zakończeniu pracy należy wykonać procedurę przedstawioną w sekcji [Po zakończeniu serwisowania](#page-10-0)  [komputera.](#page-10-0) Dodatkowe zalecenia dotyczące bezpieczeństwa można znaleźć na stronie Regulatory Compliance (Informacje o zgodności z przepisami prawnymi) pod adresem www.dell.com/regulatory\_compliance.** 

#### **Procedura**

- **1** Umieść kabel wyświetlacza w prowadnicach w osłonie wyświetlacza i przyklej kabel wyświetlacza do osłony wyświetlacza.
- **2** Podłącz kabel wyświetlacza do złącza na tabliczce dotykowej i naciśnij zatrzask złącza, aby umocować kabel.
- **3** Podłącz kabel płyty przycisku Windows do złącza na płycie przycisku Windows i naciśnij zatrzask złącza, aby umocować kabel.
- **4** Przyklej taśmę do złącza płyty przycisku Windows.

- **1** Zainstaluj [kamerę.](#page-76-0)
- **2** Zainstaluj [zestaw pokrywy wyświetlacza i anteny.](#page-70-0)
- **3** Zainstaluj [zestaw wyświetlacza.](#page-64-0)
- **4** Zainstaluj [akumulator.](#page-16-0)
- **5** Zainstaluj [pokrywę dolną](#page-13-0).

# **Wymontowywanie panelu wyświetlacza**

**PRZESTROGA: Przed przystąpieniem do wykonywania czynności wymagających**  ∧ **otwarcia obudowy komputera należy zapoznać się z instrukcjami dotyczącymi bezpieczeństwa dostarczonymi z komputerem i wykonać procedurę przedstawioną w sekcji [Przed rozpoczęciem serwisowania komputera.](#page-8-0) Po zakończeniu pracy należy wykonać procedurę przedstawioną w sekcji [Po zakończeniu serwisowania](#page-10-0)  [komputera.](#page-10-0) Dodatkowe zalecenia dotyczące bezpieczeństwa można znaleźć na stronie Regulatory Compliance (Informacje o zgodności z przepisami prawnymi) pod adresem www.dell.com/regulatory\_compliance.** 

### **Przed wykonaniem procedury**

- **1** Wymontuj [pokrywę dolną](#page-11-0).
- **2** Wymontuj [akumulator](#page-14-0).
- **3** Wymontuj [zestaw wyświetlacza](#page-61-0).
- **4** Wymontuj [zestaw pokrywy wyświetlacza i anteny.](#page-68-0)
- **5** Wymontuj [kamerę](#page-74-0).
- **6** Wymontuj [kabel wyświetlacza.](#page-80-0)

### **Procedura**

Po wykonaniu czynności wstępnych pozostanie panel wyświetlacza.

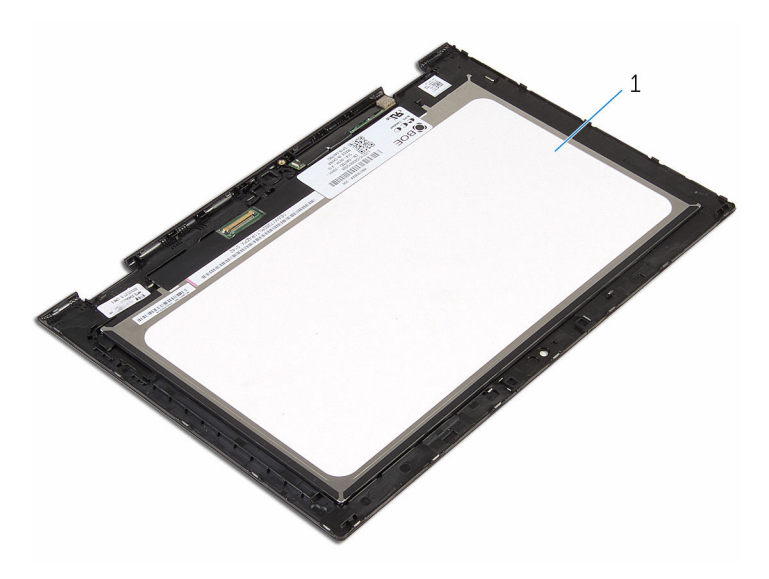

panel wyświetlacza

# **Instalowanie panelu wyświetlacza**

**PRZESTROGA: Przed przystąpieniem do wykonywania czynności wymagających**   $\wedge$ **otwarcia obudowy komputera należy zapoznać się z instrukcjami dotyczącymi bezpieczeństwa dostarczonymi z komputerem i wykonać procedurę przedstawioną w sekcji [Przed rozpoczęciem serwisowania komputera.](#page-8-0) Po zakończeniu pracy należy wykonać procedurę przedstawioną w sekcji [Po zakończeniu serwisowania](#page-10-0)  [komputera.](#page-10-0) Dodatkowe zalecenia dotyczące bezpieczeństwa można znaleźć na stronie Regulatory Compliance (Informacje o zgodności z przepisami prawnymi) pod adresem www.dell.com/regulatory\_compliance.** 

# **Procedura**

Połóż panel wyświetlacza na płaskiej i czystej powierzchni.

- **1** Zainstaluj [kabel wyświetlacza.](#page-83-0)
- **2** Zainstaluj [kamerę.](#page-76-0)
- **3** Zainstaluj [zestaw pokrywy wyświetlacza i anteny.](#page-70-0)
- **4** Zainstaluj [zestaw wyświetlacza.](#page-64-0)
- **5** Zainstaluj [akumulator.](#page-16-0)
- **6** Zainstaluj [pokrywę dolną](#page-13-0).

# **Ładowanie systemu BIOS**

Ładowanie systemu BIOS może być konieczne, kiedy jest dostępna aktualizacja lub po wymianie płyty systemowej. Wykonaj następujące czynności, aby załadować system BIOS:

- **1** Włącz komputer.
- **2** Przejdź do **www.dell.com/support**.
- **3** Kliknij pozycję **Product Support** (Wsparcie dla produktu), wprowadź znacznik serwisowy laptopa, a następnie kliknij przycisk **Submit** (Prześlij).

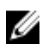

**UWAGA:** Jeśli nie masz znacznika serwisowego, skorzystaj z funkcji automatycznego wykrywania znacznika albo ręcznie wyszukaj model swojego komputera.

- **4** Kliknij pozycję **Drivers & downloads** (Sterowniki i pliki do pobrania).
- **5** Wybierz system operacyjny zainstalowany na komputerze.
- **6** Przewiń stronę w dół i rozwiń pozycję **BIOS**.
- **7** Kliknij przycisk **Download File (Pobierz plik)**, aby pobrać najnowszą wersję systemu BIOS dla komputera.
- **8** Zapisz plik aktualizacji systemu BIOS. Po zakończeniu pobierania przejdź do folderu, w którym plik został zapisany.
- **9** Kliknij dwukrotnie ikonę pliku aktualizacji systemu BIOS i postępuj zgodnie z instrukcjami wyświetlanymi na ekranie.

# **Uzyskiwanie pomocy i kontakt z firmą Dell**

#### **Narzędzia pomocy technicznej do samodzielnego wykorzystania**

Aby uzyskać informacje i pomoc dotyczącą korzystania z produktów i usług firmy Dell, można skorzystać z następujących zasobów internetowych:

Informacje o produktach i usługach firmy Dell **www.dell.com** Windows 8.1 i Windows 10 Dell Help & Support (Pomoc i obsługa techniczna firmy Dell) Windows 10 Get started App Windows 8.1 **Help + Tips app** Uzyskiwanie pomocy w systemie Windows 8, Windows 8.1 i Windows 10 W usłudze wyszukiwania systemu Windows wpisz **Pomoc i obsługa techniczna**, a następnie naciśnij klawisz **Enter**. Uzyskiwanie pomocy w systemie Windows 7 Kliknij kolejno **Start** → **Pomoc i obsługa techniczna**. Pomoc online dla systemu operacyjnego **www.dell.com/support/windows** 

Informacje o rozwiązywaniu problemów, podręczniki, instrukcje konfiguracji, dane techniczne produktów, blogi pomocy technicznej, sterowniki, aktualizacje oprogramowania itd.

**www.dell.com/support/linux** 

**www.dell.com/support** 

Informacje o systemie operacyjnym, konfigurowaniu i użytkowaniu komputera, tworzeniu kopii zapasowych danych, wykonywaniu procedur diagnostycznych itd. Zobacz *Ja i mój Dell* na stronie internetowej **www.dell.com/support/manuals**.

### **Kontakt z firmą Dell**

Aby skontaktować się z działem sprzedaży, pomocy technicznej lub obsługi klienta firmy Dell, zobacz **www.dell.com/contactdell**.

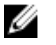

**UWAGA:** Dostępność usług różni się w zależności od produktu i kraju, a niektóre z nich mogą być niedostępne w Twoim regionie.

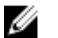

**UWAGA:** W przypadku braku aktywnego połączenia z Internetem informacje kontaktowe można znaleźć na fakturze, w dokumencie dostawy, na rachunku lub w katalogu produktów firmy Dell.